# Analog Sound Digital Recall

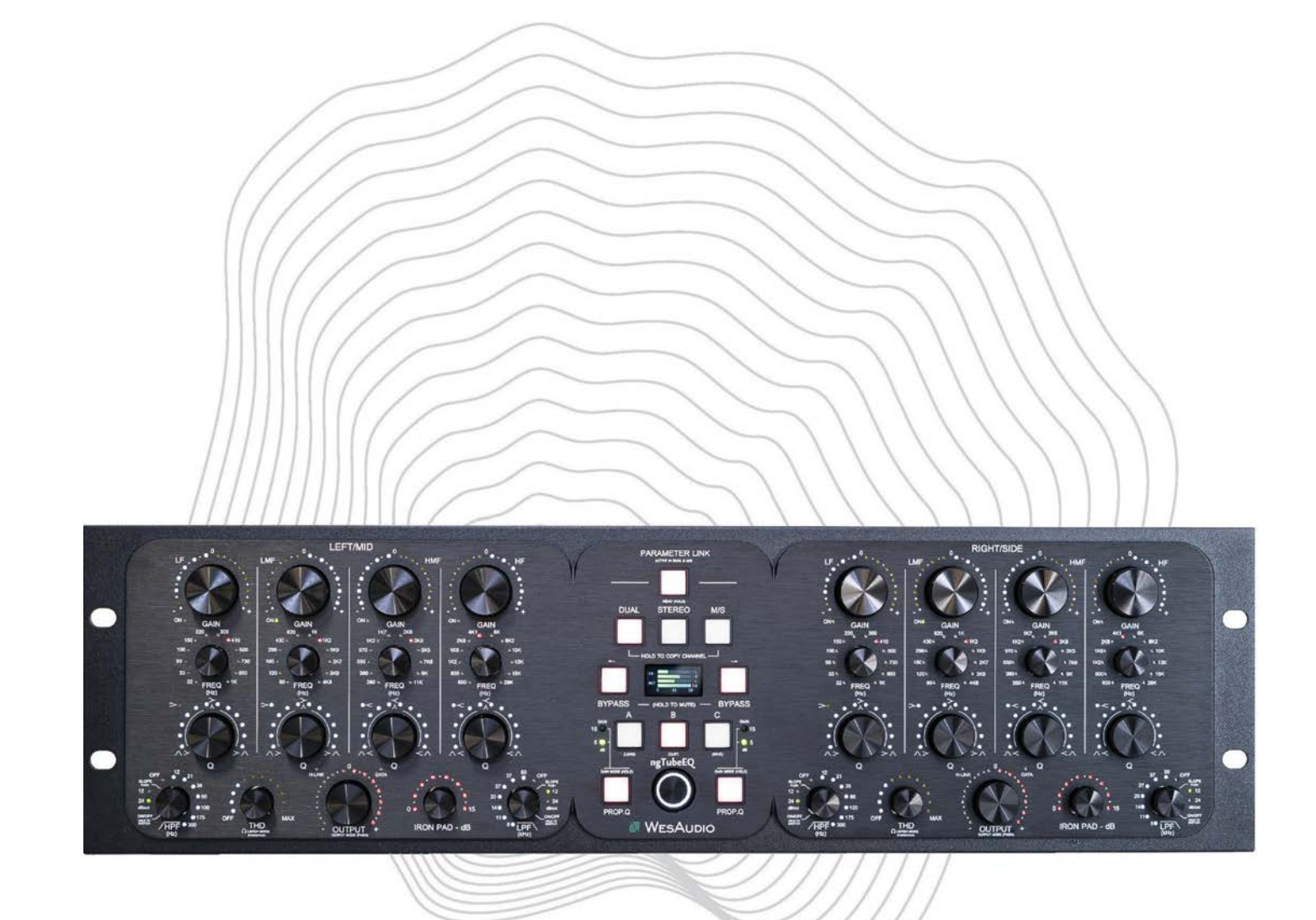

NGTUBEEQ USER MANUAL REV1

WESAUDIO 3/25/24

[www.WesAudio.com](http://www.wesaudio.com/)

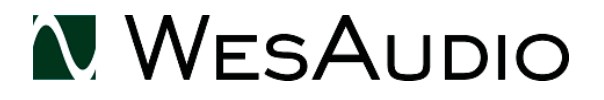

# ngTubeEQ

User Manual

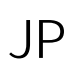

\* この取扱説明書は株式会社アンブレラカンパニーが正規に販売する製品専用のオリジナル制作物です。 無断での利用、配布、複製などを固く禁じます。

Copyright 2024 by WesAudio

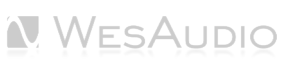

# Thank You for the purchase of  $ngTubeEQ$

**Next Generation Tube Equalizer with digital recall.**

With kind regards

Radoslaw Wesolowski and Michal Weglicki

# Next Generation Tube Equalizer with digital recall

数十年にわたって真空管イコライザーは豊かで音楽的なサウンドで愛され、多くのレコーディングにおいて 重要なサウンドを形作ってきました。ngTubeEQは、この伝統を引き継ぎ、洗練されたアナログ体験を提供し、現代のデジタル ワークフローにシームレスに統合します。その豊かな音質と直感的なデジタルコントロールにより、ngTubeEQは世界中のスタ ジオで欠かせないツールとなるでしょう。ヴィンテージの魅力とモダンな機能性の融合。その両方を体験してください。

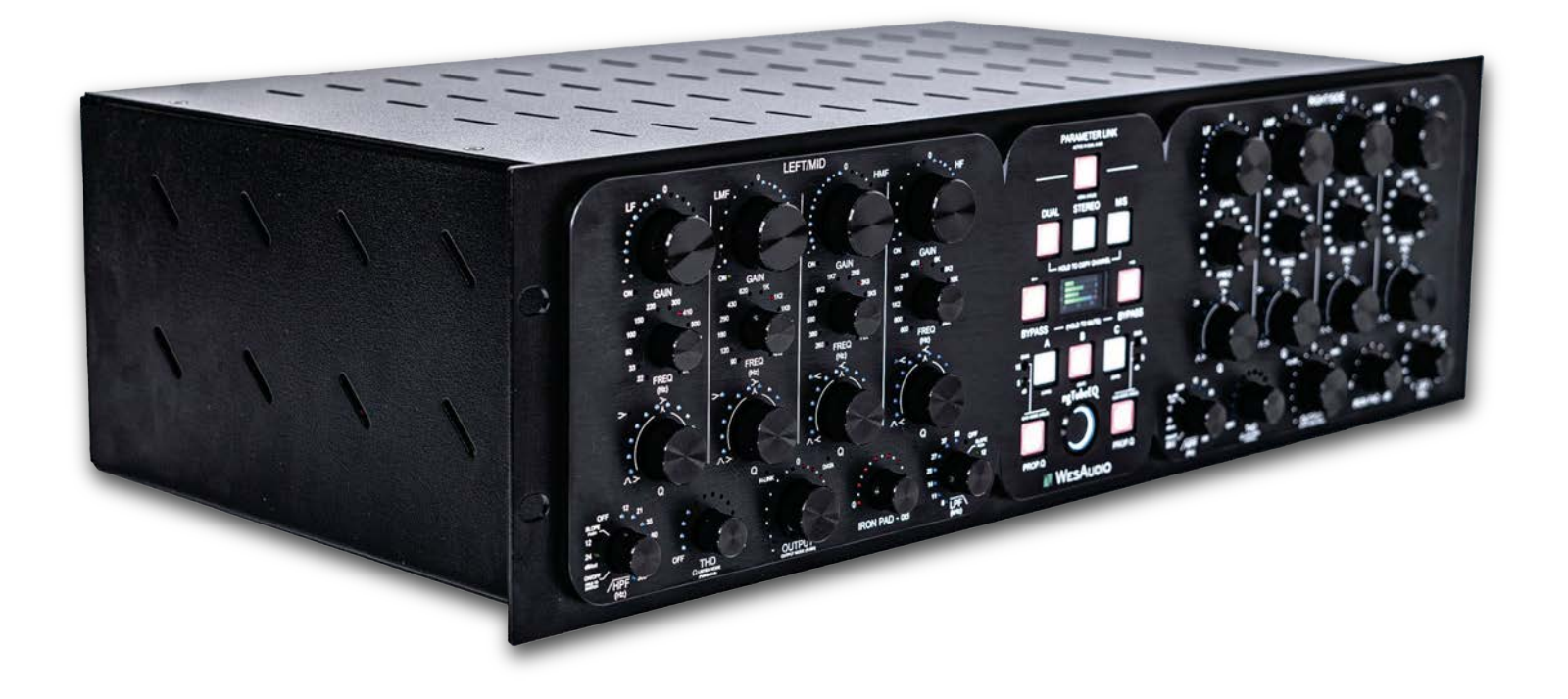

# **CONTENTS**

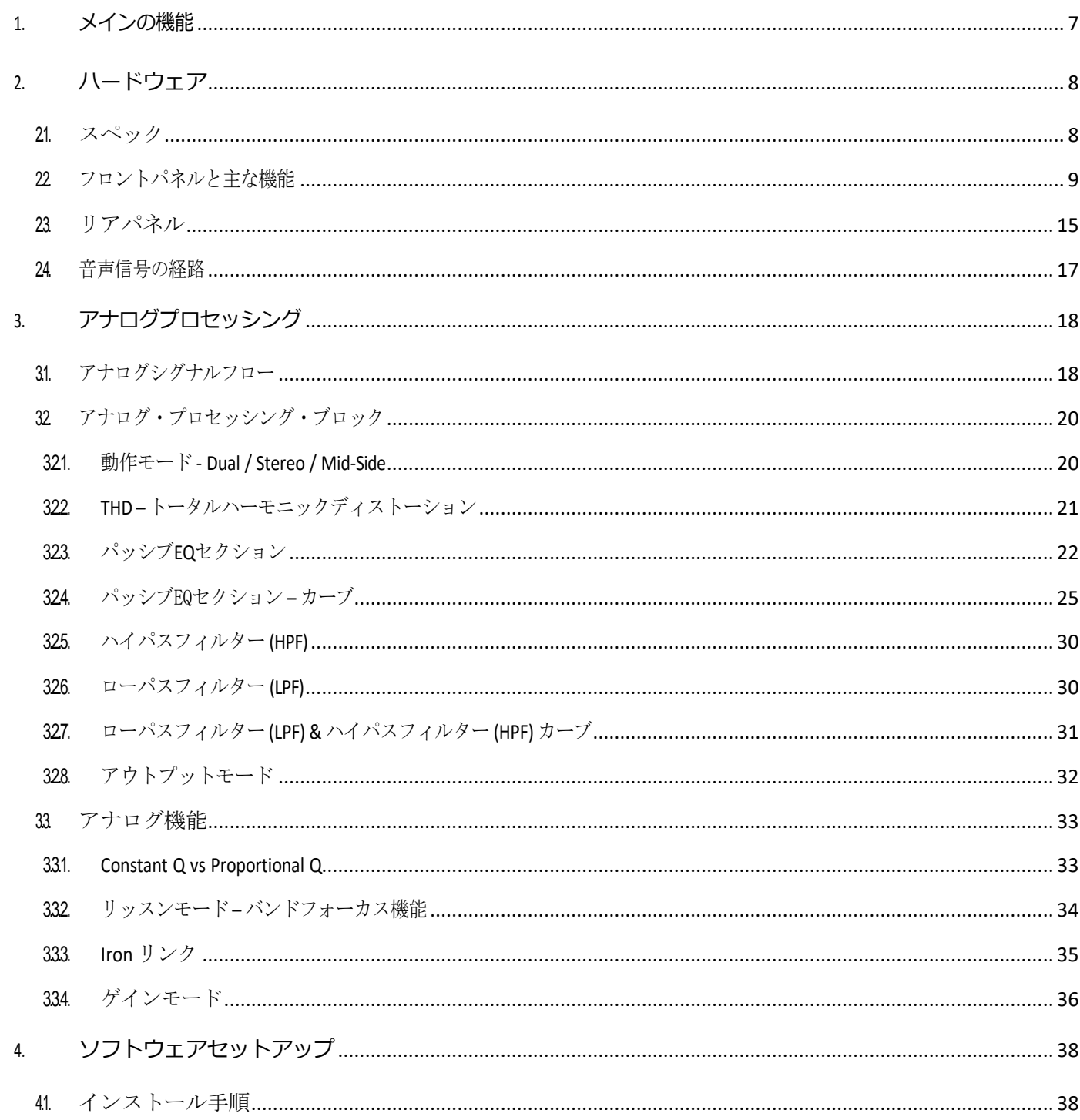

#### NGTUBEEQ USER MANUAL REV1

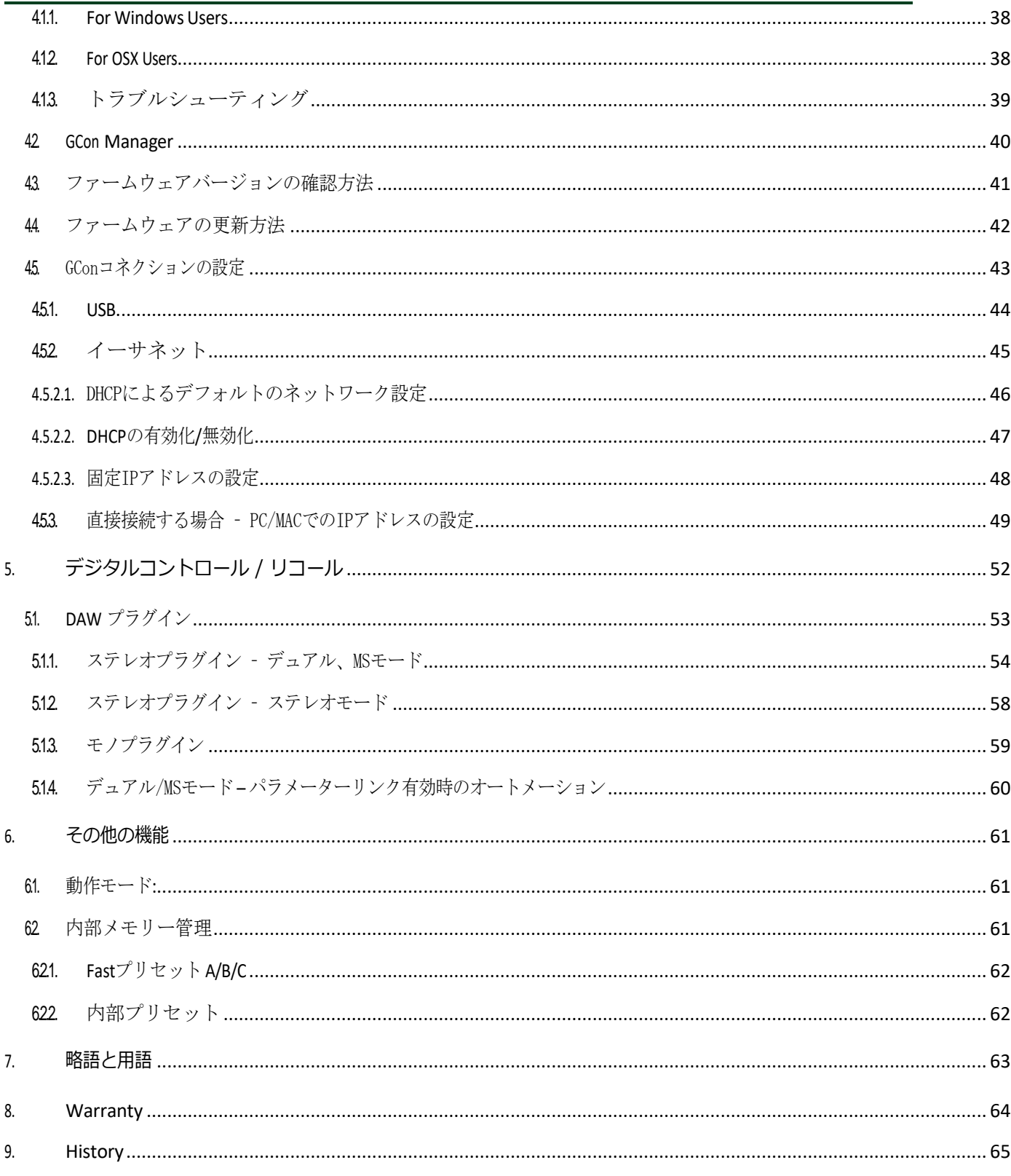

# <span id="page-6-0"></span>1. メインの機能

- **100%アナログ・パラメトリック真空管イコライザー:**ngTubeEQは、+26dBuまでの十分なヘッドルームを備 えたピュアなアナログ処理を提供します。
- **カスタムパッシブセクション:**ngTubeEQの核となるパッシブ・セクションは、カスタム・インダクターで構 成、卓越した音質を実現します。
- **広範な範囲を持つ4つのパッシブバンド:**バンドごとに12個の選択可能な周波数ポイントを誇り、トータルで 22Hzから28kHzまでをカバーします。
- **バイパス可能なパッシブバンドと可変Q:**各バンドは独立してバイパス可能。また、Qコントロールを有します。
- **アクティブフィルター:**12/24dB 切り替え可能なオクターブスロープ、周波数セレクト、バイパススイッチを備 えたアクティブLPF&HPFフィルター。
- **3つの動作モード:**柔軟なサウンドステージングのためのDUAL(MONO)、STEREO、M/S(ミッドサイド)の動 作モードを提供します。
- **包括的なDAWプラグイン制御:**全てのプラグインフォーマットで効率的なGUIを介した完全なコントロールと即 時リコール、全てのDAWでPC/MACと互換性があります。
- **デュアル出力オプション:**GREENは電子バランス出力、REDは真空管アンプステージとトランス出力。REDには IRON PADも搭載。
- **独自のサーキットを備えたTHD:**完全にバイパス可能なユニークな高調波歪み回路で、インダクターベースのサ チュレーションを調整するゲイン構造と統合されています。
- **バンドリッスンモード:**LPFとHPF、バンドの基本構造を分離・フォーカスしてモニタリング。
- **プラグインなしでの動作でもデバイスの内部メモリに最大100のプリセットを保存する機能。**
- **ユニークなQ設定:Proportional Q と Constant Q の2つの Q を実装**。
- **柔軟なゲインモード: 15dB (±15dBレンジ、0.25dBステップ) と5dB (±5dBレンジ、0.1dBステップ) の2つ** のゲインモード。
- **LCDパラメーターディスプレイ:**ノブ操作時のメータリングとパラメーター変更を視覚化するコンパクトなLCD スクリーン。
- **包括的なメータリング:**詳細な入出力モニタリングのためのLCDおよびプラグインメータリング。
- **ハードウェアA/B/Cメモリ設定:**ngTubeEQをスタンドアローン動作で使用の場合でも、簡単なボタン操作で3 つのプリセットを保存。メモリ設定間をワンアクションで簡単に切り替えることができます。
- **USBおよびイーサネット接続:**多様なセットアップオプションのために、直接USB接続またはイーサネットを介 したネットワーク統合をサポートします。
- **アナログオートメーション機能:**DAWでアナログデバイスの設定を動的に制御するためのオートメーションライ ンを描き、タッチセンシティブエンコーダを使用してDAWにオートメーションを記録します。

# <span id="page-7-0"></span>2. ハードウェア

この章では、ngTubeEQのすべてのアナログ機能とハードウェアの側面について説明します。

# <span id="page-7-1"></span>2.1. スペック

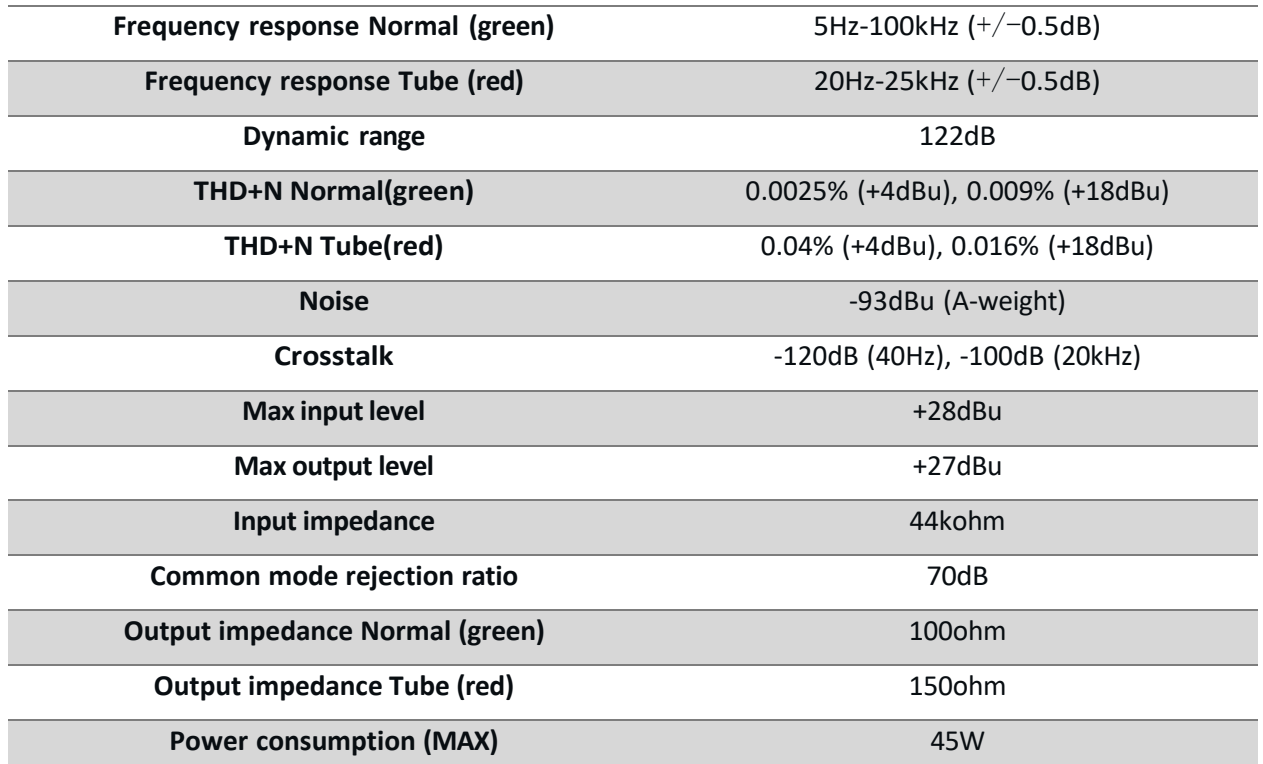

<span id="page-8-1"></span><span id="page-8-0"></span>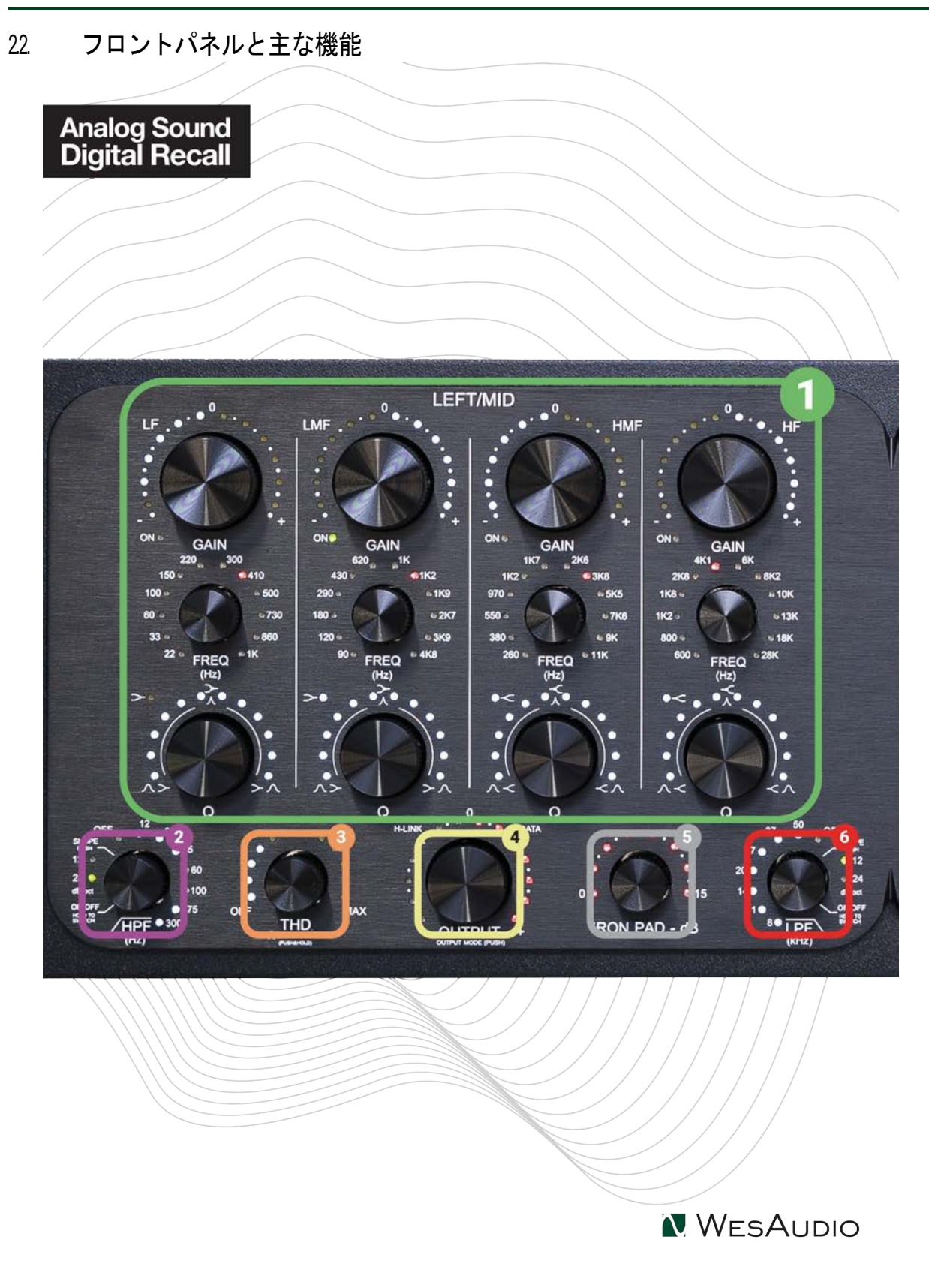

#### **1) パッシブEQセクション**

- a. GAINノブ:
	- i. GAIN MODEの選択に基づき、+/-5dBまたは+/-15dBの範囲内でブーストまたはカット を調整します。
	- ii. ノブを押すと、バンドのバイパスをONまたはOFFに切り替えます。
	- iii. ノブを2回押すと、GAIN値が反転します。
	- iv. ノブを2秒間押し続けると、バンドが0dBにリセットされます。
- b. Frequencyノブ:各バンドに12個の選択可能な周波数ポイントを提供します。
- c. Q ノブ:
	- i. 各バンドのQ値を決定します。
- d. ノブを押すと、バンドのBELL(ピーキング)とSHELF(シェルビング)設定を切り替えます。
- e. 詳細についてはパッシブEQ[セクションを](#page-21-0)参照してください。

#### **2) ハイパスフィルター(HPF)**

- a. HPF周波数をOFFから12Hzから300Hzの間で調整します。
- b. HPFノブを押すと、12dB/Octおよび24 dB/Oct のスロープを切り替えます。
- c. ノブを2秒間押し続けると、フィルターをONまたはOFFに切り替えます。
- d. ノブを完全に左に回すと、HPFが無効になり、プラグインとLCDにOFFと表示されます。
- e. OFFの場合、HPFは完全にバイパスされます。
- f. 詳細については[、ハイパスフィルター](#page-29-0) (HPF)を参照してください。

#### **3) トータルハーモニックディストーション(THD)**

- a. ノブは、サチュレーションレベルを0%から100%まで調整します。
- b. 0%の位置(完全に左)では、THD回路がバイパスされます。
- c. ノブを押しながら任意の周波数ノブに触れると、LISTEN MODEがアクティブ化され、選択した周波数ポイントがアイソレー トされます。
- d. 詳細については、THD [トータルハーモニックディストーション](#page-20-0).を参照してください。

#### **4) OUTPUTコントロール**

- a. -15dBから+15dBまで、0.25dBのステップでOUTPUTレベルを調整します。REDモードとGREENモード独 自のパラメーターがあります。
- b. ノブを押すと、REDモード(真空管&トランス)とGREENモード(電子バランス)を切り替えます。
- c. 出力段に関する詳細については[、アウトプットモードを](#page-31-0)参照してください。
- **5) IRON PAD**
	- a. 0dBから15dBのゲイン減衰のためのパッシブアッテネータ回路を作動させます。これは、REDモードでのみ アクティブになります。
- **6) ローパスフィルター(LPF)**
	- a. LPF周波数をOFF / 50kHzから8kHzで設定します。

10

- b. LPFノブを押すと、-12dB/Octと-24dB/Octのスロープを切り替えます。
- c. ノブを2秒間押し続けると、フィルターをONまたはOFFに切り替えます。
- d. ノブを完全に右に回すと、LPFが無効になり、プラグインとLCDにはOFFと表示されます。
- e. OFFの場合、LPFは完全にバイパスされます。
- f. 詳細については、 ローパスフィルター (LPF) [を参照してください](#page-29-1)

NGTUBEEQ USER MANUAL REV1

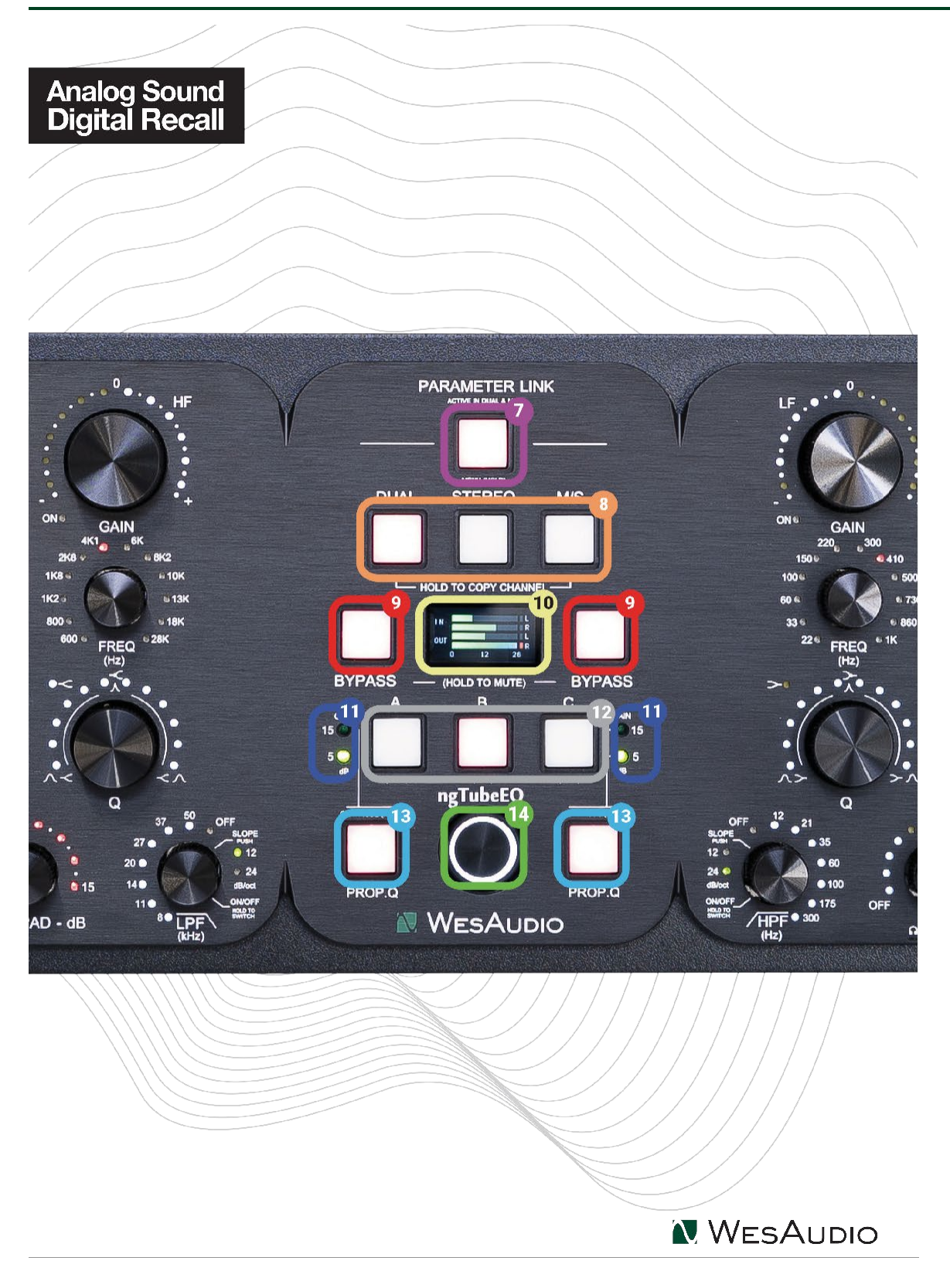

**本機では内部プリセットをセンターパネルから操作できます。これらのプリセットを管理する詳細な手順については、 [「内部プリセット」](#page-61-1)を参照してください。このセクションでは、ワークフローの効率化と創造的な柔軟性を高めるため のプリセット機能の最大活用について説明します。**

- 7) **パラメーターリンク:** このボタンをアクティブにすると、チャンネル間での調整が同期され、ステレオ使用に最適 になります。調整はチャンネル間で正確に反映されます。このリンクを一時的に無効にするには、両方のチャンネルの タッチセンサーエンコーダーを同時に押し続けます。この機能は、DUALモードとMSモードにのみ適用され、STEREO モードではパラメーターリンクボタンが自動的に無効になります。このボタンを2秒間押し続けると、メインディスプ レイ上でPRESET MENUが開きます。詳細について[は内部プリセット](#page-61-1).を参照してください。
- 8) **動作モード(DUAL/STEREO/MS):** この機能により、ユニットの動作モードを選択できます。各モードの詳 細な説明については、「動作モード - Dual [/ Stereo / Mid-](#page-60-1) Side.」を参照してください。モード選択に加えて、DUAL ボタンとM/Sボタンは、DUALおよびM/Sモードでチャンネル間の設定のコピーにも使用します。この機能により、ワ ークフローが合理化され、設定を素早くチャンネル間で複製して処理の一貫性と効率を向上させることができます。こ の機能をアクティブにするには:
	- a. **コピーチャンネルの設定:**LEFT/MIDチャンネルの設定をRIGHT/SIDEチャンネルにコピーする場合、 DUALボタンを2秒間押し続けて、点滅が始まるまで待ちます。これにより、LEFT/MIDのチャンネルから設 定をコピーする準備が整ったことを示します。(RIGHT/SIDEチャンネルの設定をLEFT/MIDチャンネルに コピーする場合は、M/Sボタンを長押しします。)
	- b. **コピー実行:**DUALボタンが点滅している間、M/Sボタンを押すと、LEFT/MIDチャンネルからRIGHT/SIDEチャ ンネルに設定がコピーされ、両方のチャンネルの設定で一致します。(RIGHT/SIDEチャンネルの設定を LEFT/MIDチャンネルにコピーする場合、DUALボタンを押してください)
- 9) **バイパス:**各チャンネルには、トゥルーバイパスが備わっています。特定のチャンネルのミュートを切り替えるには、 このボタンを2秒間押し続けます。
- 10) **LCD ディスプレイ:**リアルタイムのフィードバックと必要な情報を提供します。
	- a. **パラメーターの視覚化:** いずれかのエンコーダーを触れると、LCDスクリーンに調整されたパラメーター の現在値が表示されます。この即座のフィードバックにより、ユニットの設定を正確に制御できます。
	- b. **イベント通知:** 画面はプラグインの接続など、フロントパネルの重要なイベントのアラートシステムとし ても機能し、ユーザーがユニットの状態を把握することを向上させます。
	- c. **Idleモードのメータリング:** パラメーターを積極的に調整していない場合、LCDはIdleモードに移行し、以 下を示します:
		- i. **入力メーター:**各チャンネルの入力レベルを0から26dBuまで表示し、信号入力強度のリアルタイム モニタリングを可能にします。
		- ii. **出力メーター:**各チャンネルの出力レベルを0から26dBuの範囲内で表示し、ユニットから送ら れる信号レベルに関するフィードバックを提供します。
- 11) **ゲインモード** ゲインモード機能では、ユーザーが各EQバンドのゲインレンジを選択できます。これによ り、適用できるブーストまたはカットの量に対する柔軟性が提供されます。利用可能な2つのオプションは次の とおりです:
- a. **5dB モード:**より高精度なファインチューニングを提供し、オーディオ信号を微調整できます。
- b. **15dB モード:**より広範囲なチューニングを提供し、アグレッシブなシェイピングが可能です。

#### **ゲインモードの切り替え**:

- a. ユニットのフロントパネルからゲインモードを直接変更するには、Proportional Q (Prop. Q) ボタンを2 秒間押し続けます。この操作により、5dBと15dBの設定間を切り替えることができます。
- 12) **プリセットメモリー (A/B/C)**: これらのボタンを使用して、3つの異なるコンプレッサー設定を保存および比較 し、セットアップ間のダイレクトな比較を可能にします。任意のプリセットをコピーするには、対応するボタンを押 し続けて、点滅が始まるまで待ち、その後上書きしたいプリセットボタンを押すだけです。
- 13) **Proportional Q (PROP. Q):** このボタンを使用して、Proportional QモードとConstant Qモードを切り替えます。 LEDインジケーターが消灯の場合は、Constant Qモードがアクティブであることを示します。 LEDインジケーターが点灯の場合は、Proportional Qモードがアクティブであることを示します。 このボタンを2秒間押し続けると、2つのゲインモード(5dB/15dB)を切り替えることができます。
- 14) **電源スイッチ (POWER):** このスイッチは、ユニットの電源を制御します。

# <span id="page-14-0"></span>2.3. リアパネル

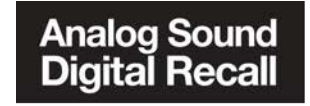

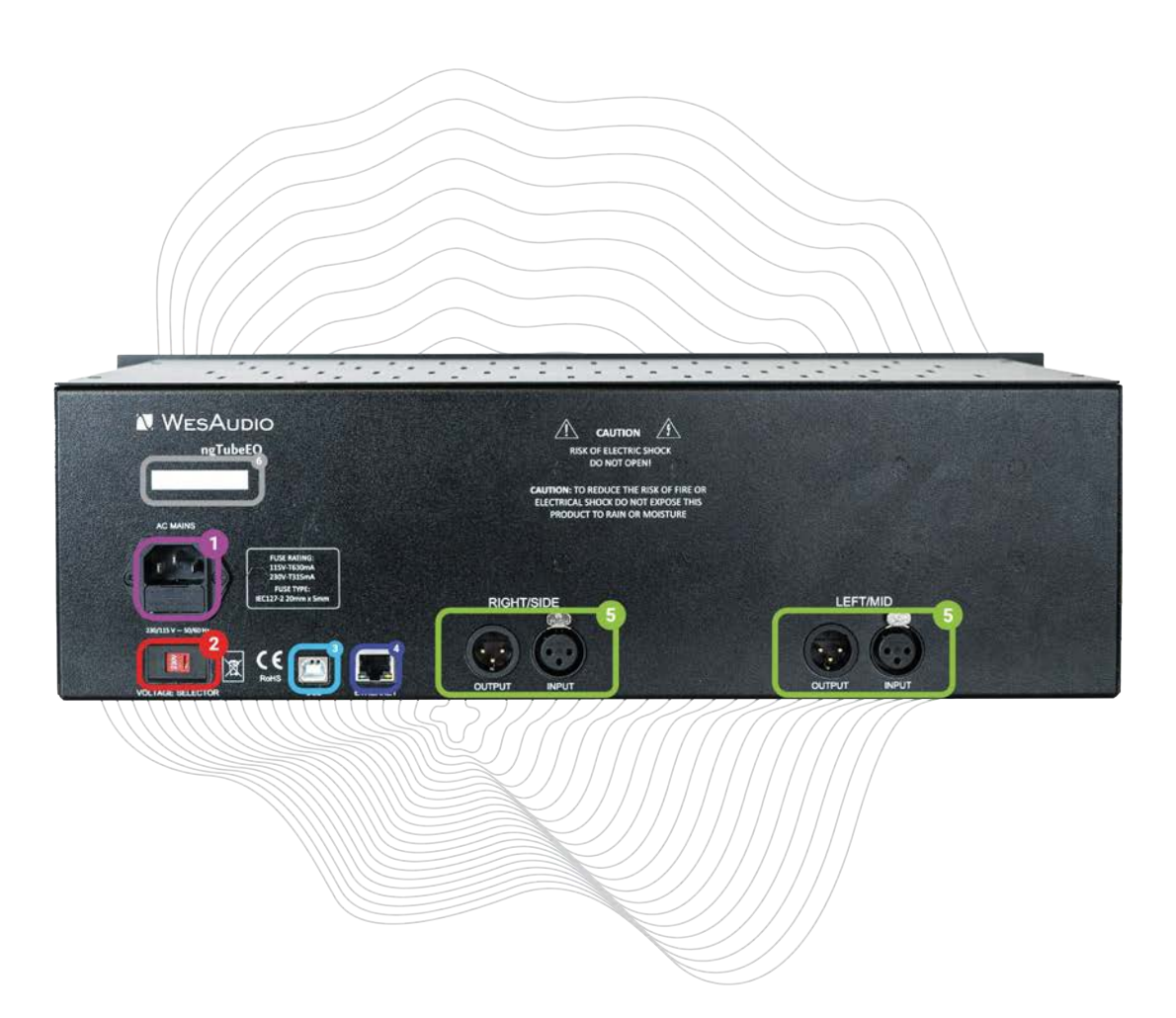

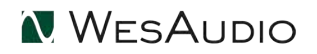

- **1. AC インレット:** 電源ケーブルを接続します。
- **2. 電圧セレクター:** ユニットの動作電圧を115Vと230Vを切り替えます。周波数は50Hz/60Hzに対応します。運用に際して は適切なヒューズを使用する必要があります。地域のメイン電力供給に一致するように電圧セレクタを変更する前に、常 に適切なヒューズに交換してください。これにより、ユニットが安全性と性能仕様内で動作することが保証されます。

**デジタルマネジメント用端子:**ngTubeEQは2つの接続オプションによりデジタルマネジメントを容易にします。

- **3. USB:** GconマネジメントのためのUSB2+互換ポートを備えています。
- **4. イーサネット:** UDPプロトコルを使用したGCon管理にイーサネットポートが利用できます(単一のサブネット内のLAN)。

アクティブにできるのは1つの接続タイプのみです。Ethernet接続を使用する場合は、ユニットの背面からUSBケーブルが切 断されていることを確認してください。

- **5. 入出力端子**:
	- 1. **XLR IN** XLR入力
	- 2. **XLR OUT** XLR出力
- **6. シリアルナンバー**

# <span id="page-16-0"></span>2.4. 音声信号の経路

ngTubeEQは、アナログ信号処理の温かみと豊かさをデジタル制御の精度と柔軟性と結びつけた最新のデバイスです。つま り、オーディオ信号パスは完全にアナログであり、バックパネルのXLR接続を介してデバイスを通過し、高品質な音質を実現し ますが、ユニットの機能とパラメーターはデジタルマネジメントプロトコルを通じて調整できます。各チャンネルの入力と出力 はこれらのXLRソケットを介して行われ、高品質で干渉のないオーディオ伝送が保証されています。

# <span id="page-17-0"></span>3. アナログプロセッシング

この章では、ngTubeEQのアナログプロセッシングについて詳細に説明します。

# 31. アナログシグナルフロー

<span id="page-17-1"></span>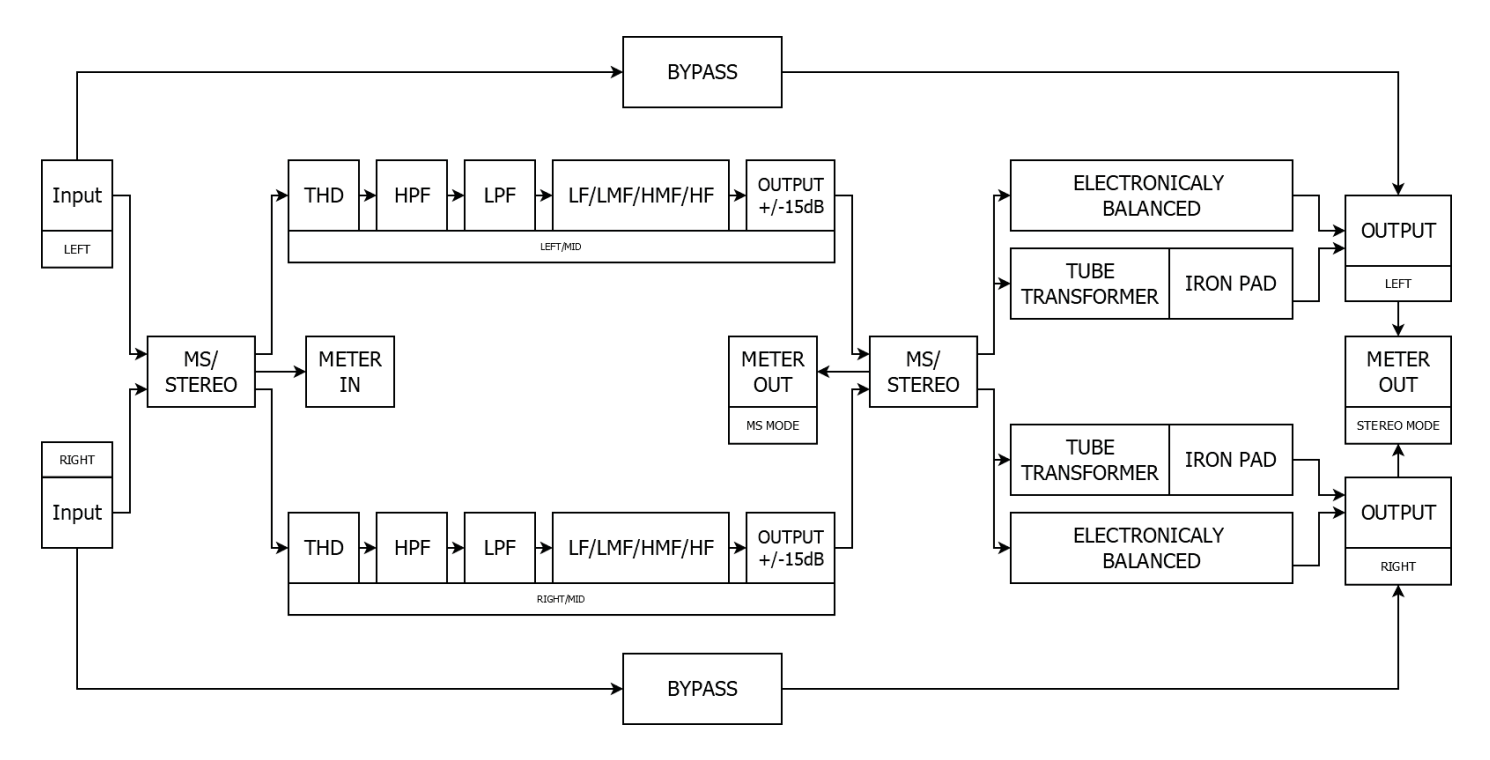

#### **関連メモ**

ngTubeEQは完全にアナログのデバイスであり、インテグレートデザインにより、特定の機能がお互いに影響を及ぼすようデザイ ンされています。詳細は後述しますが、以下の要約は、ユニット内で特定の機能がどのように相互作用するかを示しています。:

- **バイパス機能:**バイパスをアクティブにすると、直接入力を出力に接続し、シグナルチェーン内の他の機能を無効にし ます。たとえば、バイパスが有効になっている場合、ミュート機能は機能しません。
- **IRONモード Mid-Side (M/S)**プロセッシング:Mid Sideモードでは、IRONモードの値が両チャンネルに適用されま す。出力トランスはLeft/Rightで動作するため、Mid/Sideプロセッシング領域外です。
- **メータリング機能(Mid-Side Mode)**: メータリング機能はMid/Sideのプロセス内で機能しますので、IRON PADに影 響されません。

• **IRON PAD**: IRON PADは、出力XLRコネクターの直前に配置された最後のアナログ回路として、ユニットから出力され る直前にパッシブな信号減衰を可能にします。この機能により、入力信号レベルに応じてトランスのサチュレーションを さらに制御できます。ただし、IRON PAD設定は内部のクリッピングに影響を与えないことは覚えておいてください。た とえば、過大レベルによって引き起こされるチューブ増幅段階の歪みは、IRON PAD値を調整しても軽減されません。

# <span id="page-19-0"></span>3.2. アナログ・プロセッシング・ブロック

ngTubeEQは、一連のアナログ・プロセッシング・ブロックが搭載されており、それぞれが独自の音色特性と機能をオーディ オ信号に与えられるようにデザインされています。これらのブロックは、オーディオを精密さ、温かさ、柔軟性で形成し ngTubeEQの能力の中核を成すものです。この章では、各アナログ・プロセッシング・ブロックの目的と機能について掘り下げ、 それぞれが個別にngTubeEQのサウンドに貢献するかについて述べています。

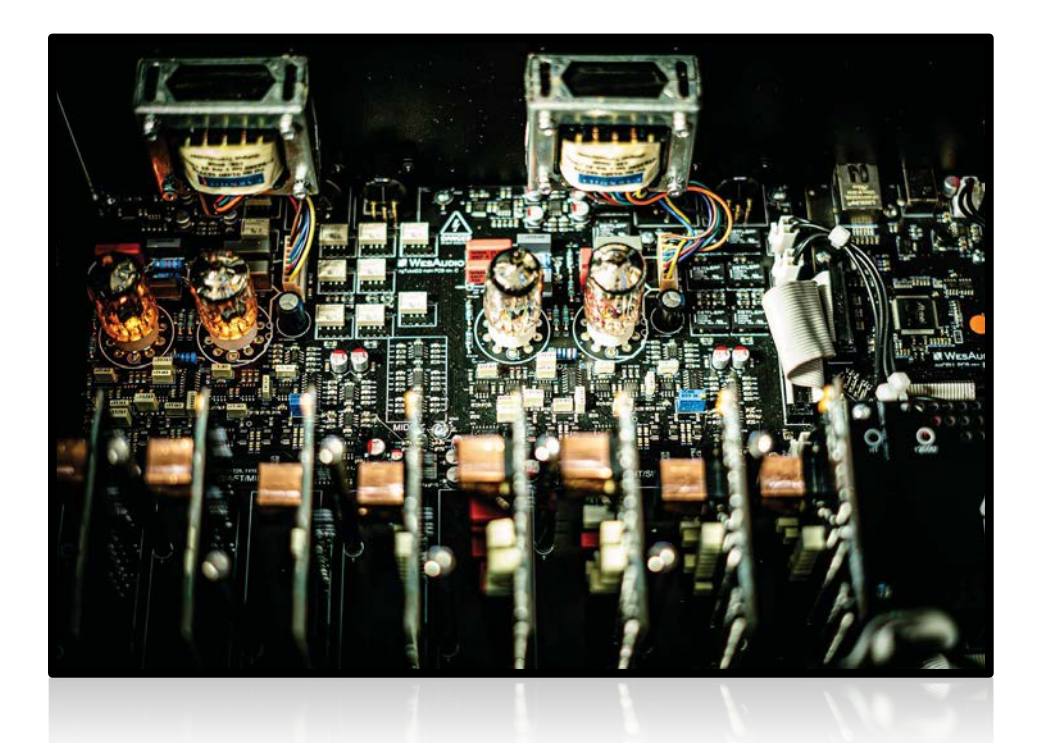

#### <span id="page-19-1"></span>3.2.1. 動作モード - Dual / Stereo / Mid-Side

ngTubeEQは汎用性を考えて設計されており、3つの異なる動作モードを提供しています:デュアル、ステレオ、および ミッドサイド (M/S) の各モードは、個々のチャンネルの調整から統合的なステレオ操作まで、さまざまなミキシングやマスタリ ングのニーズに最適です。

#### **1) DUALモード**

デュアルモードでは、ngTubeEQは左右のチャンネルを別々に扱い、それぞれに独立したEQ設定を可能にします。この モードは、ステレオ録音された楽器のバランス調整や、クリエイティブな効果が必要な場合など、チャンネルごとに異な る処理が必要な場面に最適です。パラメーターリンク機能により、チャンネルの設定を簡単にリンクすることができま す。この機能がアクティブで両チャンネルが同じように設定されている場合、行われた調整は両方のチャンネルに反映さ れます。基本的にはSTEREOモードの動作と同等、必要に応じて非連動化して個別に調整する柔軟性をもちます。

#### **2) ステレオモード**

ステレオモードでは、両方のチャンネルに等しく影響する一連のパラメーターを単一のセットに統合することで操作を簡 素化します。この構成では、left/midチャンネルが「マスター」として機能し、その設定がright/sideチャンネルに複製 されます。この統一されたアプローチは、両方のチャンネルにわたる対称的なEQ調整を必要とするタスクに最適であ り、バランスの取れた統一されたサウンドを確保します。

#### **3) M/S (Mid-Side) モード**

M/Sモードは、ミッド(中央)とサイド(ステレオの差異)信号を独立して処理し、ステレオイメージの操作や空間の向上に貢 献します。信号は、処理のためにミッドとサイドのコンポーネントにエンコードされ、その後出力時にステレオ信号にデコード されます。このモードはアンビエントのステレオフィールドとのバランスを調整するためや、クリエイティブなステレオイメー ジング効果のために特に有用です。M/Sモードでパラメーターリンクが有効にされている場合、出力レベルの変更などの調整 は、ミッドとサイドの両方のコンポーネントに均等に影響し、ステレオイメージへの調整を行えます。

ユニットがM/Sモードに設定されている場合にはミッドサイドエンコーディングを起動し、それ以外の場合は信号がそのまま各チャ ンネルにルーティングされます。これらの動作モードは、DUALモードでの詳細なチャンネル補正から、STEREOモードでの広範な ステレオ全体の調整、およびM/Sモードでの微妙な空間処理まで、ngTubeEQのユーティリティを大幅に拡張します。

#### <span id="page-20-0"></span>322. THD – トータル ハーモニックディストーション

トータルハーモニックディストーション(THD)機能は、高く評価されているWesAudioの独自回路を通じて、豊かで制 御可能なサチュレーションを提供します。

#### **THD機能の主な特徴**

- **完全可変コントロール:** THDノブは、1%から100%までシームレスな調整を可能にし、幅広いサチュレーション効 果を提供します。0%の場合、回路はアナログリレーを介して完全にバイパスされ、サチュレーションが望ましくない 場合にクリーンな信号経路を確保します。
- **ハーモニクスの付加:**THD設定が上昇するにつれて、信号により多くのハーモニクスが段階的に追加されます。これはト ラックに存在感を与えるのに役立ち、エンジニアがミックスで素材を際立たせるために利用できます。
- **バイパス機能:** 0%のサチュレーションでTHD回路を完全に無効にするバイパス機能が含まれており、信号の純度を保 ち、ユーザーが必要な時にのみ効果を適用する柔軟性を備えています。

#### **パッシブセクションへの影響:**

- **サチュレーションとボリュームブースト:** THDコントロールは、ハーモニックディストーションを追加するだけでな く、信号の音量も増加させます。これにより、パッシブEQセクションにさらにドライブが加わります。この追加のド ライブは、特にパッシブインダクタにおいて顕著であり、音に特徴的なサチュレーションを追加できます。
- **ユニティゲイン補正:** THDによって引き起こされる音量ブーストが起きても、ngTubeEQは出力音量の調整によってこ の増加を知能的に補正できます。この自動補正により、ユニティゲインが維持され、トラック全体のレベルを変更する ことなく、サチュレーション効果を楽しむことができます。

ngTubeEQのTHD機能は、トラックに温かみ、キャラクター、存在感を与えたい場合に大いに役立ちます。完全な可変コントロール と洗練されたデザインにより、音楽制作のサウンド品質を大幅に向上させるサチュレーションを提供し、プロセス全体でのユニティ ゲインをキープしたコントロールが可能です。

<span id="page-21-0"></span>323. パッシブEOセクション

パッシブEQセクションでは、カスタム・インダクタがサウンドの特長を決定付けています。このセクションは、クラシ ックなアナログイコライゼーションに関連付けられる本質的な温かさと音楽性を提供しますが、現代的なアプローチも同時に 加えられています。特注インダクタの使用により、周波数スペクトル全体で非常に滑らかで自然な音の調整が可能になり、ユ ーザーは精密かつ高品位にオーディオを形作ることができます。高音を優しく甘くしたり、低音を慎重にシェイピングしたり することができるため、このパッシブEQセクションは比類のないコントロール性を提供し、本機の独特のサウンドの重要な 要素になっています。伝統的なアナログの美点を現代的なデザインと組み合わせて、並外れた音響体験を提供しています。

ユニットの各EQバンドは、以下の豊富な機能を備えており、サウンドシェイピングにおいて前例のない柔軟性と精度を 提供します:

- **Qファクターの可変性:** Proportional QモードとConstant Qモードの選択肢があり、それぞり、調整可能なQ値がありま す。これにより、EQカーブの帯域幅に対する動的なコントロールが可能になり、必要に応じて一貫した帯域幅またはゲイン に関連した帯域幅を提供します。
- **フレキシブルなゲインレンジ**
	- **Constant Qモード**では、ゲインは-15dBから+15dBレンジ、またはより限定された範囲の-5dBから+5dBレン ジで調整できます。これにより、EQの微妙さや目立ち具合を自由に調整することができます。
- **Proportional Qモード**では、Q設定に応じて変化するゲインレンジとなり、帯域幅がより狭くなり、よりフォ ーカスされた調整が可能になります。
- **独立したバンドバイパス:** 各EQバンドは個別にバイパスできるため、特定の調整の影響を分離したり、前後の状態を簡 単に比較したりすることができます。
- **Bell / Shelf モード:** このEQのすべてのバンドは、ベルモードまたはシェルフモードのいずれかに設定でき、細かな中 域のシェイピングから、周波数スペクトルコーナーでの広範な調整まで、さまざまなEQアプリケーションに柔軟性を提 供します。**Q Factor Variabilityの設定はベルモードにのみ有効です、シェルフモードには影響しないことに注意して ください。**
- **ベルモードのQ設定**
	- Constant Q設定では、Q値は0.5から始まり、緩やかで広範な調整と最も広い帯域幅を提供し、4.0まで 上昇した後により狭く焦点を絞ったシェイプになります。
	- Proportional Q 設定では、Qの応答性により、ゲイン調整に対する帯域幅がダイナミックに変化します。

このアーキテクチャにより、各バンドが周波数調整のためのツールに留まらず、微妙な音の操作が可能な多目的性を提供 できます。結果、このユニットはどんなオーディオ処理セットアップでも欠かせないコンポーネントとなります。

**Qファクターやゲインレンジ、その他のパラメーターの仕様は精密に設計されていますが、実際の値にはわずかなばらつき があります。これはパッシブEQセクションで使用されるカスタムインダクターなどのアナログコンポーネントの特性に起因する ものです。インダクタの精度やアナログ回路自体もこのような差異に関連します。部品やアナログ機器の特性の相違は許容差が 設けられ、その中で管理されています。これらの微妙な変化がアナログ機器の有機的な性質にも関わっているのも事実です。こ れにより、ユニットは一貫したパフォーマンスを提供する一方で、サウンドシェイピング能力にアナログらしい個性的な要素を 加えることで、魅力を高めているのです。**

本機のフィルターバンドは、音声スペクトラム全体で包括的な周波数調整を提供できるようにデザインされており、サウンドを 精密かつクリエイティブにシェイピングすることができます。各バンドには12個の選択可能な周波数ポイントが備わっており、その 周波数範囲に合わせて特定のモードで動作するように設計されています:

- **Low Band:** 22Hz~1kHz、ベルモードまたはローシェルフモード。
- **Low-Mid Band:** 90Hz~4.8kHz、ベルモードまたはローシェルフモード。
- **High-Mid Band:** 260Hz ~ 11kHz、ベルモードまたはハイシェルフモード。
- **High Band:** 600Hz ~ 28kHz, ベルモードまたはハイシェルフモード。

各バンドがベルモードとシェルフモード(低域と中低域の場合はローシェルフ、中高域と高域の場合はハイシェルフ) の切り替えができる能力により、音声スペクトル全体での精密な補正とクリエイティブなサウンドシェイピングが可能にな り、柔軟なイコライジングが可能です。

## <span id="page-24-0"></span>3.2.4. パッシブEQセクション – カーブ

## **Low-Mid Band | 1.2kHz BELL | +/-15dB | Q Min to Max**

グラフは、Low-Mid Frequency (LMF) バンドにおける特定の1.2kHzで、最大および最小のゲインレベル (+/-15dB)、最小か ら最大までのさまざまなQ設定、およびConstant Qモードにおけるフィルターレスポンスを示しています。この詳細は、グラフが 異なるゲインやQパラメーターでこの特定の中域周波数をどのように操作するかを示すことにフォーカスしています。

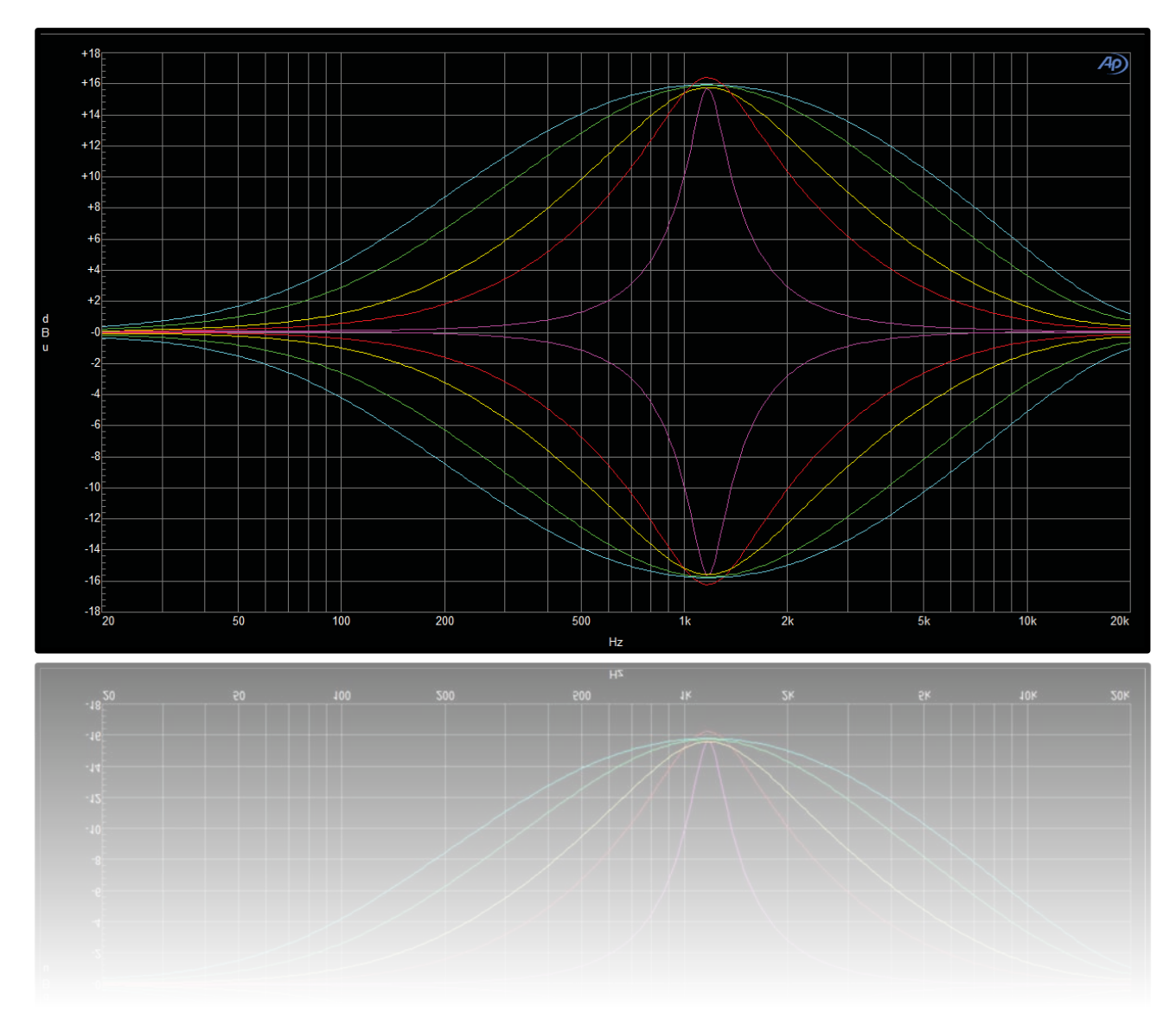

# **High Band | 10kHz SHELF | +/-15dB | Q Min to Max**

グラフは、Shelfモードでの10kHzにおけるHigh Bandのレスポンスを示しており、ゲイン設定が+/-15dBのレンジ内です。さら に、Q値を最小から最大まで調整した場合の影響と、この高域周波数のEQカーブの形状と範囲にどのように影響するかを視覚的に 示しています。このグラフは、オーディオ素材の高域周波数をシェイピングする際の柔軟性と精度を理解するために重要です。

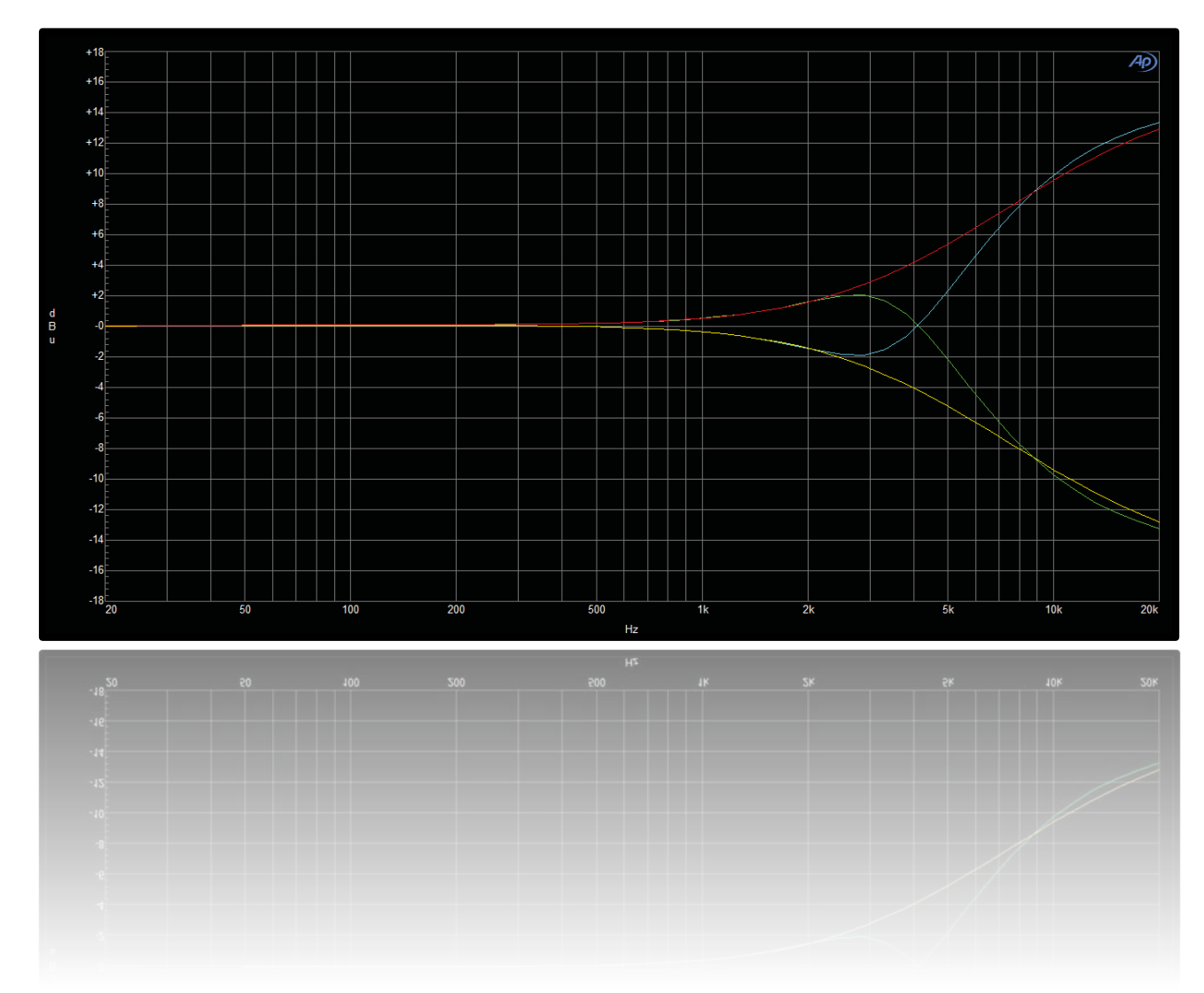

## **Low Band | 150Hz SHELF | +/-15dB | Q Min to Max**

グラフは、Shelfモードで設定された150HzにおけるLow Bandのレスポンスを示しており、ゲイン調整は+/-15dBレン ジです。また、Q値を最小から最大まで変更した場合の効果も示しています。これは異なるQ設定がシェルフカーブの傾きや音への 全体的な影響をどのように変更するかを理解するのに役立ちます。特に低周波数レンジにおいて、ユーザーがオーディオ素材の低 音コンテンツを精密に調整し、低域周波数を自在にシェイプするためのEQ能力を把握するのに役に立ちます。

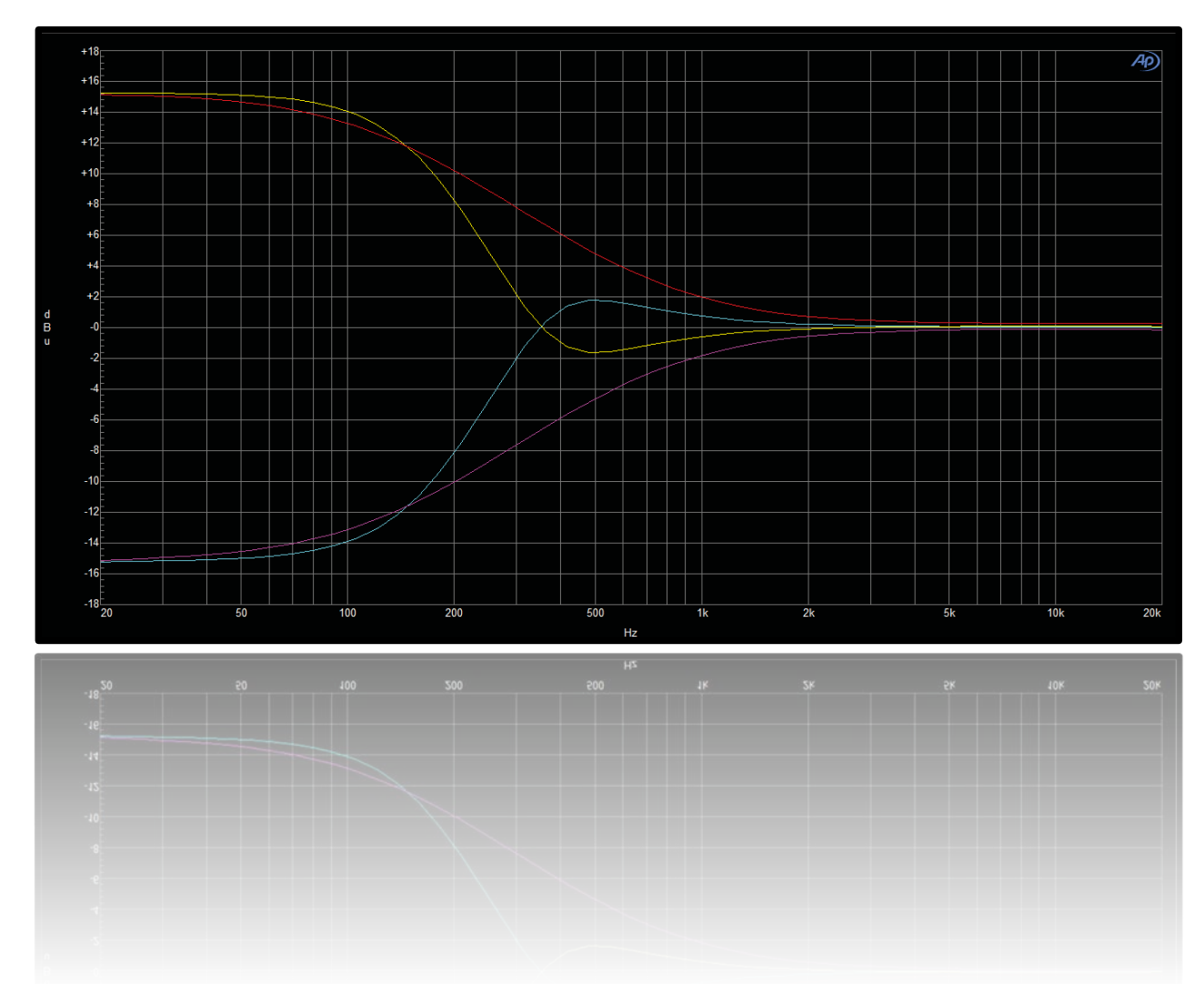

## **Low-Mid Band | 1.2kHz BELL | GAIN Min To Max in 2.5dB step | Q Narrow**

グラフは、1.2kHzで構成されたLow-Mid Bandの性能を示し、ベルモード、ゲイン調整は最小から最大まで2.5dBのス テップで行われ、すべて狭いQ設定が使用されています。このグラフは中域周波数でのEQカーブへの段階的なゲイン変更の微妙な 影響を示し、フォーカスされた帯域幅で音をシェイピングする際の精度とコントロールがどのように提供されるかを示していま す。これは中域周波数を微調整し、特定の音色を高い精度で強調または減衰させる場合に特に有用です。

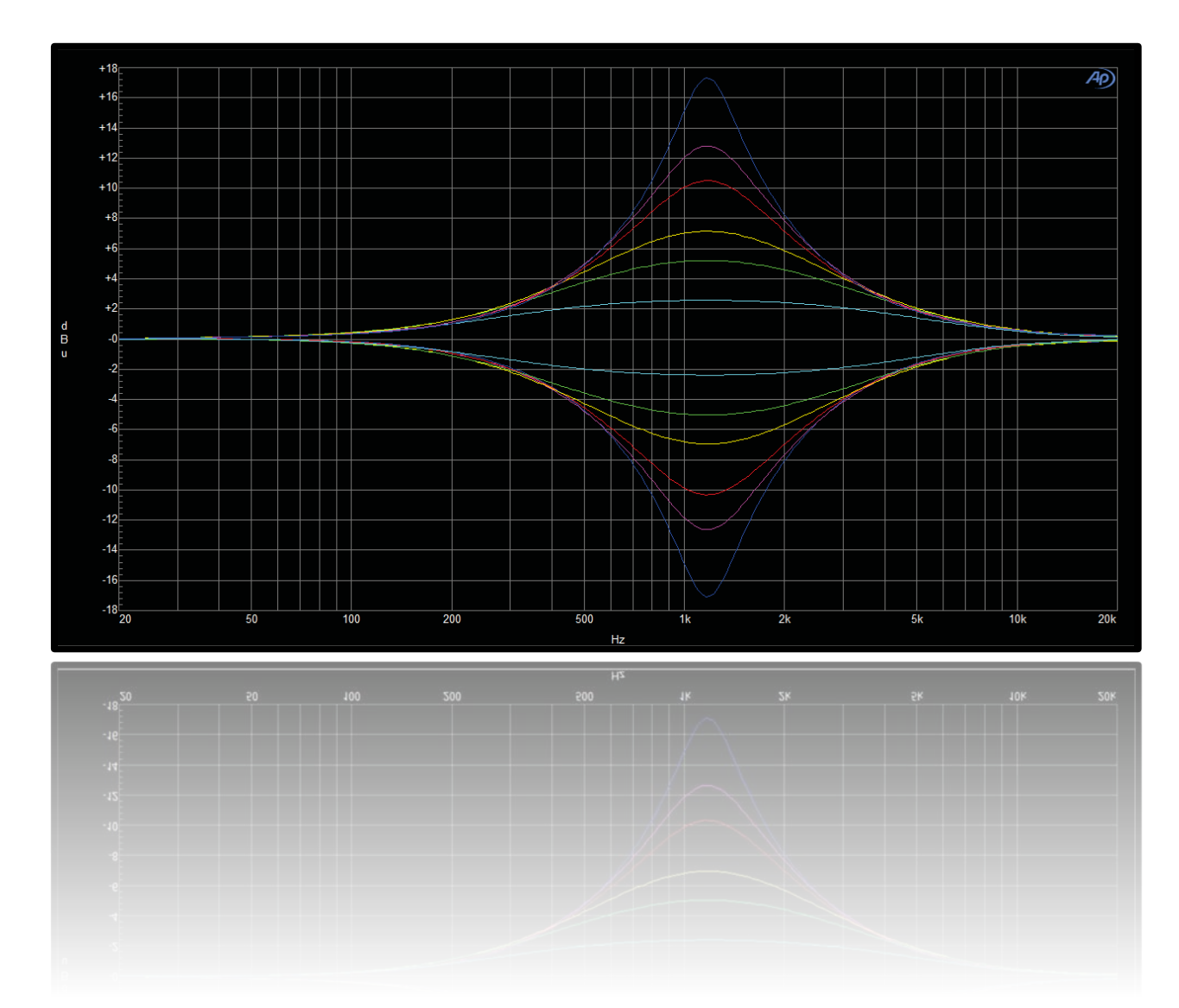

## **Low-Mid Band | 1.2kHz BELL | GAIN Min To Max in 2.5dB step | Q Wide**

グラフは、ベルモードで1.2kHzのLow-Mid Bandのレスポンスを示しており、ゲイン調整は最小から最大まで2.5dB 単位で行われ、広いQ設定が適用されます。このグラフは、広い帯域幅が中心の1.2kHz周辺のより広い範囲の周波数に対する EQの影響を示しており、各ゲインのステップが音の微妙な変化と大きな変化の両方の能力を示しています。この広いQ設定は、 中域でのより広範囲にトーンシェイピングする場合に有効で、EQが中域を滑らかにブレンドするか、または著しく変更するか に関する情報を見ることができます。

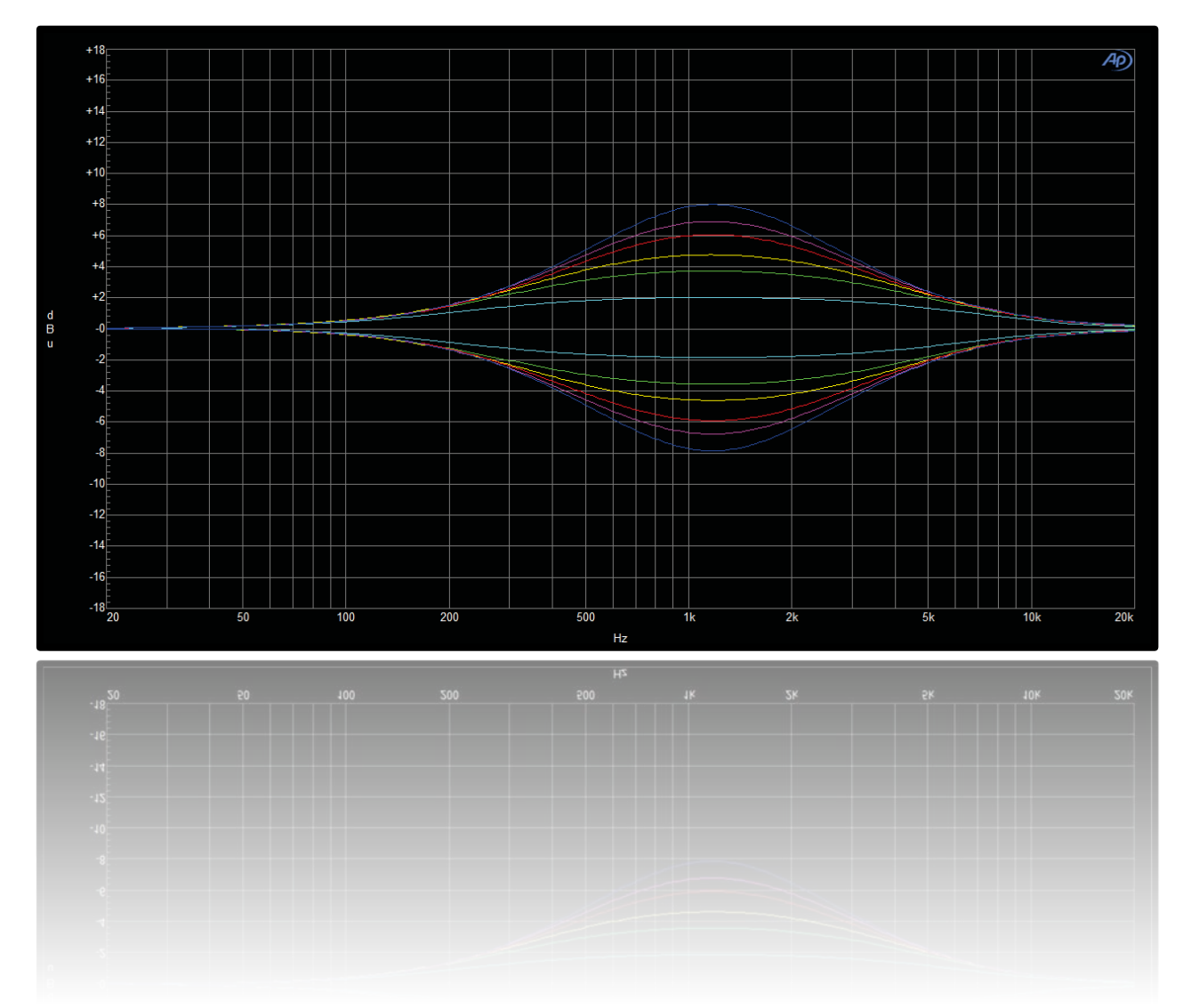

#### <span id="page-29-0"></span>3.2.5. ハイパスフィルター (HPF)

パッシブEQセクションの後ろに配置されたハイパスフィルター(HPF)には、ユニットの柔軟性と音の一貫性を向上さ せる機能が組み込まれています:

- **バイパスオプション:** HPFは完全にバイパスすることができます。HPFノブを2秒間押し続ける、エンコーダを最も左の 位置に回す、または付属のDAWプラグイン内のコントロールを使用することで、シグナルパスにシームレスに統合でき ます。このような柔軟性により、迅速かつ直感的な操作が可能となり、あらゆるセッションのワークフローに適合しま す。
- **アナログバイパス回路:**バイパス機能はアナログスイッチを使用してアナログ領域で実行されます。バイパスされ ると、アクティブフィルターセクションが完全に切断され、信号の純度が保持されます。この機能により、HPFが 使用されていないときに信号パスが無色透明に保たれ、ユニットのオーディオの忠実度へのコミットメントが維持 されます。
- **スロープの選択:**HPFは12dB/octまたは24dB/octの2スロープ設定から選択できます。この選択肢により、低域周波 数の減衰を精密に制御でき、微妙なハイパスフィルタリングからより積極的な低音のカットオフにまで対応できま す。スロープは、HPFエンコーダを押す、またはDAWプラグインを介してリモートで切り替えることができます。
- HPFは12Hzから300Hzまで、約80ステップで調整できます。

<span id="page-29-1"></span>3.2.6. ローパスフィルター (LPF)

ローパスフィルター (LPF)は、パッシブEQセクションの後ろに配置されており、ユニットの柔軟性と音の一貫性を向上させる 一連の機能を組み込んでいます。

- **バイパスオプション:**LPFは完全にバイパスすることができます。LPFノブを2秒間押し続ける、エンコーダを最も右 の位置に回す、または付属のDAWプラグイン内のコントロールを使用することで、シグナルパスにシームレスに統合 できます。このような柔軟性により、迅速かつ直感的な操作が可能となり、あらゆるセッションのワークフローに適 合します。
- **アナログバイパス回路:**バイパス機能は、アナログスイッチを使用してアナログ領域で実行されます。バイパス されると、アクティブフィルターセクションが完全に切断され、信号の純度が保持されます。この機能により、 LPFが使用されていないときに信号が色付けされることなく、本機のオーディオ忠実性へのこだわりが維持され ます。
- **スロープの選択:**LPFは-12dB/octまたは-24dB/octの2スロープ設定から選択できます。スロープは、LPFエンコー ダを押す、またはDAWプラグインを介してリモートで切り替えることができます。
- LPFは50kHzから6kHzまで、約80ステップで調整できます。

#### <span id="page-30-0"></span>3.2.7. ローパスフィルター (LPF) & ハイパスフィルター (HPF) カーブ

このグラフは、ハイパスフィルター(HPF)とローパスフィルター(LPF)のレスポンスカーブを、それぞれの最小設定と 最大設定で示しています。HPFの場合、最小設定ではフィルターが低周波数信号を減衰させ始める最低周波数ポイントを表し、徐々 に急峻になり、最大設定ではより積極的に高周波数をカットします。一方、LPFのカーブは最小設定でより高い周波数で始まり、 徐々に高周波数信号を減衰させる緩やかなスロープを示します。設定が最大になると、カーブが下に移動し、フィルターのカットオ フポイントがより低い周波数に移動し、より鋭く高周波数を通過させる範囲を減少させています。これらのカーブは、各フィルター がさまざまな設定で、オーディオ信号にどのような影響を与えるかを視覚的に表しており、オーディオ信号の周波数コンテンツを形 成する柔軟性を強調しています。

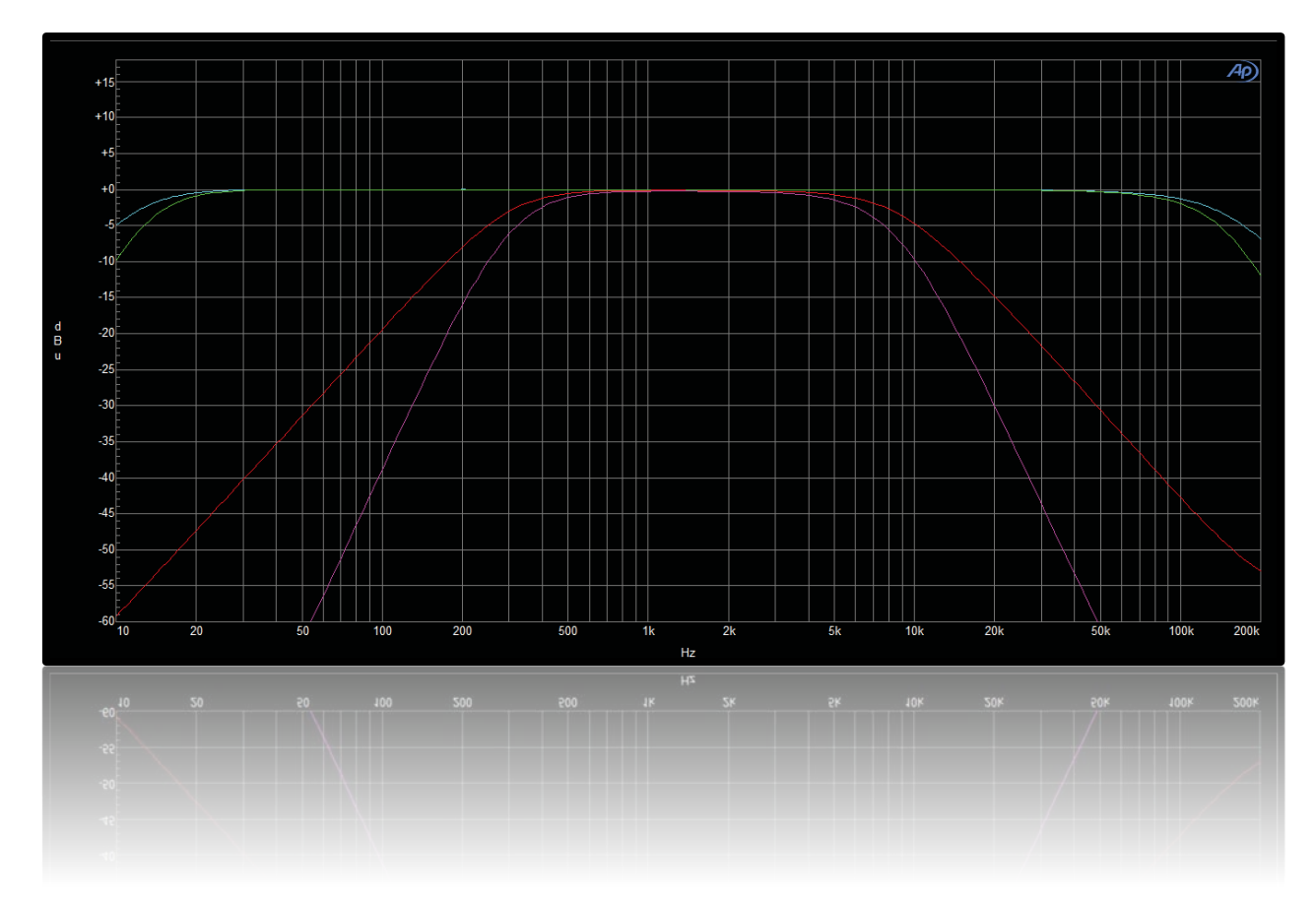

<span id="page-31-0"></span>3.2.8. アウトプットモード

329. ngTubeEQは、オーディオエンジニアリングのニーズや好みに合わせて、独自の特性とシグナルパスを提供する2つの異 なる出力ステージで設計されています。これらのステージは操作の容易さのために色分けされています。電子バランス出 力にはGREEN、真空管増幅段とトランスバランス出力にはREDが使用されています。REDにはパッシブアッテネータ ー、IRON PADも含まれます。それぞれについて詳しく見ていきましょう:

#### **1) GREEN 出力ステージ:電子バランス**

GREENは電子バランス出力です。このステージはクリーンで透明なサウンドが特徴です。ピュアで色付けのない出力を保証しま す。この設定は、原音重視のリスニング環境やシナリオに適しており、優れた音質と正確さが求められるアプリケーションに理想 的です。

#### **2) RED 出力ステージ:真空管増幅ステージとトランスバランス、IRON PAD**

REDの出力ステージは、より複雑でキャラクター豊かな信号経路を提供します:

- **真空管増幅ステージ:**REDパスの最初のステージは、真空管回路のリッチな倍音を追加します。真空管アンプは、ドラ イブされる強さによって、微妙な効果から、エンハンスしたサチュレーションまでを提供でき、オーディオ信号に奥行 きとキャラクターを加えます。
- **トランスバランス:**真空管ステージに続いて、信号はトランスバランス回路を通過します。トランスフォーマーは、信 号に温かい倍音成分を加えることが知られており、出力の音響的な特性をさらに向上させます。このステージはまた、 全体のトーナルバランスを豊かにします。
- **パッシブアッテネーター(IRON PAD):**RED出力パスの最終段階は、IRON PAD(パッシブアッテネーター)を含みま す。この回路は、リレーカスケードを介して制御される一連の抵抗器で構成されており、0から-15dBまでの減衰が可能 です。IRON PADは、チューブとトランスフォーマーステージを積極的に駆動してサチュレーションとキャラクターを 増す一方で、出力レベルを下げる補正を行います。これにより、信号チェーンの後段が過大入力にならず、キャラクタ ーを損なうことなく、信号のダイナミックレンジをコントロールできます。

これらのステージを組み合わせることで、ngTubeEQでは様々なオーディオ信号をクリエイトできます。ソースが最大限の忠実 性と透明性を保つようにも、信号に真空管やトランスフォーマーによるサチュレーションを与えることも自由自在です。

## <span id="page-32-0"></span>3.3. アナログ機能

<span id="page-32-1"></span>3.3.1. Constant Q vs Proportional Q

#### **Proportional Q と Constant Q について**

**Proportional Q** と **Constant Q**は、EQバンドの帯域幅、またはQファクターがゲインの調整に応じてどのように応答 するかを示す、2つの異なるモードです。これらのモードの違いを理解することは、さまざまなミキシングやマスタリ ングシナリオでEQを効果的に活用するために重要です。

**Proportional Q**モードでは、EQバンドの帯域幅が、ゲインが増加すると狭まり(ブーストまたはカットのいずれ か)、ゲインが減少すると広がります。この帯域幅のダイナミックな変化により、より高いゲイン設定でのみ周波数を 精密にターゲティングでき、問題のある周波数を除去したり特定の音色特性を強調するなどの調整に理想的です。ゲイ ンが低くなると、より広い帯域幅がより広い周波数範囲に影響を与え、音のジェントルなシェイピングやブレンディン グに役立ちます。

一方、**Constant Q**は、ゲイン設定に関係なく一貫した帯域幅を保持します。この一貫性により、ゲインを調整すると きにEQが影響を与える周波数範囲が変わらず、予測可能で安定したEQ調整が可能です。**Constant Q**は、さまざまな ゲイン設定で一貫したトーンシェイピングが必要なタスクに特に有用であり、音に均一な影響を与えられます。

#### **可変Qのパッシブ回路にConstant Qを実装**

ngTubeEQの重要な成果の1つは、可変Q 機能とシームレスに連動する **Constant Q** パッシブ回路の統合です。この革 新的な設計により、ユーザーはセッションのニーズに応じて **Proportional Q** モードと **Constant Q** モードを切り替え ることができます。これにより、EQのパッシブ回路の完全性や音楽性を損なうことなく、常に柔軟に対応することがで きます。

- **イノベーション:**伝統的なパッシブEQ設計の中でConstant Qを提供できることは、特筆すべき進歩であり、自然に可変Q 特性を示すパッシブ回路の典型的な制限を克服しています。これにより、ngTubeEQは、パッシブEQの音楽的で温かみの ある特性と、Constant Qの正確さと一貫性という、両方の長所をエンジニアに提供します。
- **柔軟性:**パッシブEQ回路で Constant Q を可能にすることで、ngTubeEQはその汎用性を拡張し、1つのユニット内で 広範囲なサウンドシェイピングと精密な周波数調整の両方を可能にします。この機能は、EQがさまざまなミキシングや マスタリングの要求に適応する能力を強調しています。微妙な周波数の補正から集中的な強調まで、様々なニーズに対応 します。
- **ユーザーコントロール:** Proportional Qと Constant Q を組み合わせることで、ユーザーは素材や好みに応じてEQのア プローチを調整することができます。Proportional Q のダイナミックな応答性を求めるか、Constant Q の安定性を求め るかに関わらず、ngTubeEQは幅広いアートと技術のEQアプリケーションに対応しています。
- 特にパッシブ回路設計内での Proportional Q と Constant Q モードの組み合わせは、ngTubeEQのアナログEQに対す る革新的なアプローチを示しており、ユーザーに非常に優れた制御と音楽性を提供しています。

#### <span id="page-33-0"></span>3.3.2. リッスンモード – バンドフォーカス機能

「Listen Mode」または「Band Focus Feature」は、アナログEQデザインの画期的な進化です。特にngTubeEQとの ユーザーの相互作用を向上させます。この機能により、ユーザーは選択した周波数周辺でハイパスフィルター(HPF)とローパ スフィルター(LPF)を使用して特定の周波数ポイントをアイソレートしてフォーカスすることができます。この革新的な機能は ngTubeEQだけのものであり、アナログオーディオプロセッサーの領域における重要な進歩です。

#### リッスンモードの仕組み

Listen Mode を有効にすると、HPFとLPFの両方が作動し、選択した周波数を中心とした特定の帯域幅に可聴帯域を絞り込みま す。このように集中して聴くことで、ユーザーは調整が対象となる周波数にどのように影響するかを聴くことができ、問題を特定 して修正したり、音色の特性を強化したりすることが容易になります。そして、全周波数に気を取られることなく、目的の周波数 だけに集中することができるようになります。

- **HPF と LPF の調整:** HPFとLPFのカットオフ周波数を調整することで、Listen Modeは選択した周波数を分離する「フォーカ ス帯域」を作り出します。このバンドフォーカス機能は、共振をピンポイントで特定したり、問題のある周波数を特定した り、あるいは単に周波数の特性をよりよく理解するのに役立ちます。
- **アナログ・イノベーション:** このような機能をアナログEQ回路に組み込むには、技術的な工夫が必要です。サウンド・エン ジニアに役立つツールを提供する一方で、その機能がアナログ信号経路の完全性と音楽性を損なわないよう、慎重に設計する 必要があります。
- **活用方法:**Listen Modeは、クリティカルなリスニングと緻密な周波数の調整が重要なミキシングやマスタリングで特に役 に立ちます。これにより、エンジニアはEQの調整についてより多くの情報を得て、各変更がミックス全体にプラスの影響を 与えます。

Listen Mode機能をngTubeEQなどのアナログEQユニットに導入することは、単なる技術的な成果にとどまらず、アナロ グEQユーザーの体験を実質的に向上させるものです。これは、革新的な設計がアナログオーディオ機器の愛される特性と、現 代の制作フローで要求される精度と機能性を融合する方法を示しています

#### **Q設定がリッスンモードに与える影響**

Listen Modeは選択したバンドのQ設定に微妙に影響を受けます。バンドのQが狭い場合、Listen Modeはその精度を反映し、聴覚 フォーカスを狭め、選択した周波数ポイントをより厳密に分離します。逆に、より広いQ設定では、より広い聴覚フォーカスが生 じ、目標ポイントの周囲の周波数レンジがわずかに広がります。このダイナミックな調整により、Listen Modeはユーザーの特定 のニーズに適応し、Q設定の精度や幅に応じて、ピンポイントのフォーカス、またはより一般的な周波数レンジ提供します。

#### **アクティベーションの柔軟性**

Listen Mode機能は、プラグインからでも、ハードウェアユニットからでも簡単にアクティブ化できるように設計されています。 このモードを有効にするには、THDノブを押してから、対応する周波数ノブをタッチして、希望する周波数を選択します。さまざ まな作業環境でListen Modeがすぐに利用できます。

#### **デュアルモードとMSモードでの動作**

Listen Modeの操作は、特にデュアルモードやMS(Mid-Side)モードにおいて、パラメーターリンク機能との相互作用を持ちま す。

<span id="page-34-0"></span>3.3.3. Iron リンク

ngTubeEQのもう一つの革新的な機能は、専用のGUIコントロールを介してIRONモードでIRON PADをOUTPUTコントロ ールにリンクさせられる機能です。この機能により、ユーザーはユニットのゲインステージングを精密に管理して、サチュレーショ ンやディストーション効果を創造的に活用しながら、ユニティゲインを保持することができます。

#### **リンク機能の仕組み**

このリンクが有効になると、OUTPUTレベルの調整がIRON PADの減衰に対応するように補正されます。この巧妙な設計により、 ユーザーは出力レベルを変更せずに、チューブ増幅ステージやトランスをより積極的にドライブして、サチュレーションやさらな る高調波歪を増すことができます。基本的に、出力レベルを増加させることなく、チューブとトランスフォーマーのステージから よりホットでサチュレートされた信号を得ることができ、ミックスのバランスを維持します。

#### **クリエイティブ・アプリケーション**

この機能は、信号をチューブ増幅やトランスフォーマーステージにより強くヒットさせることで、ユーザーはチューブサチュレー ションやトランスフォーマーカラーの豊かさやグリットさを引き出すことができます。トラックやミックスのキャラクターやテク スチャーを強化したい場合に効果的です。その際、同時に出力レベルを自動補正されますので複雑な操作をしなくても、そのまま のミックスレベルが保たれます。音楽的な温かさや豊かさを簡単に調整することができます。

#### <span id="page-35-0"></span>3.3.4. ゲインモード

ngTubeEQには、トーンのシェイピングに精度と柔軟性をもたらすデュアルゲインモード設定が備わっています。これ らのモードは、異なるゲインレンジに対応し、さまざまなミキシングやマスタリングに対してユニットを適応させることができま す。

#### **ゲインモードとステップ**

- **+/-15dB Mode:** この設定では、各変更ステップが約0.25dBとなり、広範囲な調整に適しています。周波数スペクト ル全体で素早く効果的な変更が可能です。
- **+/-5dB Mode:** このモードは調整のためのより細かな解像度を提供し、各ステップが約0.083dBになります。この 高い解像度は精度が重要な作業に最適です。

#### **Constant Q vs. Proportional Q ゲインステップ**

- **Constant Q モード:**上記のゲインステップは、ゲイン設定に関係なくEQバンドの帯域幅が一定であるConstant Qモ ードで測定されます。このモードでは、スペクトル全体で予測可能で均一な調整が行われるため、精密な変更を適用し やすくなります。
- **Proportional Q モード:**Proportional Qモードでは、ゲイン調整に応じてEQバンドの帯域幅が変化するため、ゲイン ステップがより複雑になります。ゲインとQの関係から、より狭いQ設定は指定されたステップの範囲内にある可能性が ありますが、Proportional Qの性質から、わずかにずれを生じる可能性が考えられます。Qが狭まると、各調整の影響 がより顕著に感じられるかもしれませんが、正確なステップサイズは異なる場合があります。

#### **ゲインステップの影響**

ngTubeEQのパッシブ設計は、インダクタベースの回路に基づいており、ゲインステップの絶対的な正確性を完全に維持する 事はできません。これは全てのパッシブデザインの固有の特性です。

- **可変ゲインステップ:**一部のステップはわずかに逸脱する可能性があり、特定の周波数ポイントが15dBモードで15dB を超えることがありますが、これはコントロールの分解能の制限に起因します。
- **周波数ポイントの変動:**アナログ設計の性質、さらにパッシブコンポーネントの物理的な制限により、一部の周波数ポイント が意図された15dBのゲインを超える可能性があります。
- **Q設定の影響:**特定のQ設定では、ゲイン値にばらつきが生じる可能性があり、その変動幅は+/-0.5dB程度です。このばらつきは、インダクタ とキャパシタの相互作用によってわずかな不整合を引き起こす、パッシブEQ設計の自然な側面です。

ソフトウェアはこれらの影響の多くをできるだけ補正するよう設計されており、意図された設定を最も正確に再現しま す。ただし、わずかな許容内誤差が依然として発生する可能性があります。これはアナログ回路の独特の特性や温かみに もつながるものです。Constant Q モードに影響を受ける内部処理、この微妙なEQ調整アプローチは、ngTubeEQの洗練 された設計を際立たせています。全体的なトーンを形作るための広範な調整が必要か、特定の音響要素に対処するための 精密な微調整が必要かを判断してEQを調整することができます。

# <span id="page-37-0"></span>4. ソフトウェアセットアップ

WesAudioのソフトウェアパッケージは、対応するハードウェアユニットのすべての購入者がダウンロー

ドできます。 <https://www.wesaudio.com/download> .

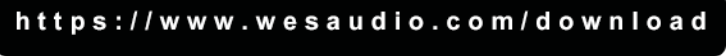

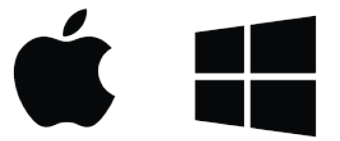

*提供されたリンクを参照して、サポートされているプラグインタイプとプラットフォームに関する情報をご覧ください。*

#### <span id="page-37-1"></span>41. インストール手順

WesAudioソフトウェアパッケージのインストールを開始するには、http://www.wesaudio.com/download にアクセス し、最新バージョンのソフトウェアをダウンロードしてください。

#### <span id="page-37-2"></span>4.1.1. For Windows Users

- **インストールの前に:**インストールを開始する前に、すべてのWesAudioデバイスがコンピューターから切断されている ことを確認してください。
- **USBドライバインストール:**USBドライバーをインストールすると、通知が表示され、すべてのWesAudioデバイスを 接続するよう指示されます。指示に従ってデバイスを接続してください。
- **コンピューターの再起動:USBドライバー**のインストールには、コンピューターの再起動が必要になる場合があります。 再起動は一般的に面倒ですが、USBドライバーの正常なインストールを確実にするために重要なステップです。
- **再起動後:**再起動後、インストーラーは自動的に再開するはずです。インストーラーが自動的に再開しない場合は、同じ インストーラーを手動で再度開き、プロセスを続行してください。

#### <span id="page-37-3"></span>4.1.2. For OSX Users

OSXアーキテクチャのシンプルな性質とUSBデバイスの扱いにより、インストールプロセスを開始する前 にすべてのデバイスが接続されていることを確認することが主な考慮事項です。インストーラーアプリケーションを 開始すると、インストーラーに関するシステム警告が表示される場合があります。そのような場合は、これらの警告 を無視してください。必要に応じて、'Option'キー(または右クリック)をクリックしてコンテキストメニューにア クセスし、再度インストールプロセスを開始できます。

<span id="page-38-0"></span>4.1.3. トラブルシューティング

インストールプロセス中に問題が発生した場合は、info@umbrella-company.jp までお問い合わせください。迅速にサポートいたし ます。以下は、よくある問題とそれを診断するのに役立つ提案です:

- 問題:プラグインのドロップダウンメニューでデバイスが見つかりません
	- o この問題は複数の原因に起因する可能性があります。Windowsの場合、重要なステップは、USBデバイスが システムレベルで正常に認識されていることを確認することです。"Control Panel -> System -> Device Manager."
	- o **Windows ユーザーへの重要点: USBドライバーのインストールは、ハードウェアユニットがソフトウェア と通信するために必須です。このステップは、初回のインストール時にのみ必須です。ドライバーのインストー ルオプションは、その後のソフトウェアの更新では自動的に無効になります。**

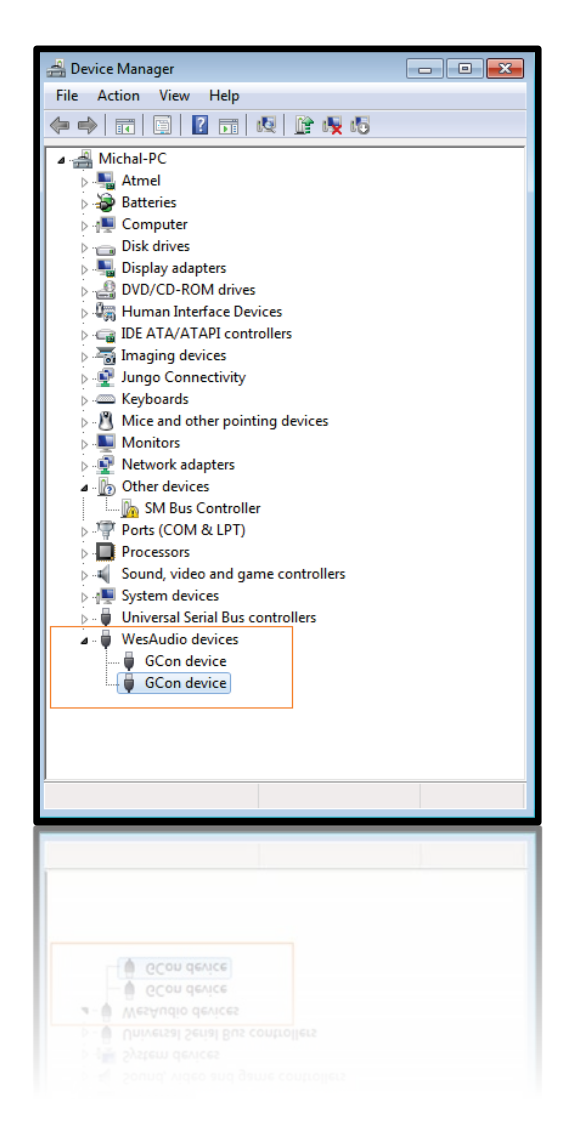

# <span id="page-39-0"></span>4.2. GCon Manager

GCon Managerは、互換性のあるデバイス全体の構成管理を目的とした多目的なアプリケーションです。次の場所にあ ります。

• MacOSXの場合:"/Applications/WesAudio/GConManager"でアクセスできます。

• Windowsの場合:インストールフェーズ中に選択したフォルダー内で見つけることができ、通常はデフォルトで "c:/Program Files x86/WesAudio/GConManager.exe" です。

#### 主な機能:

- ファームウェアの更新:デバイスのファームウェアを最新バージョンに簡単にアップグレードできます。
- 構成設定:IPアドレスの構成など、ユニットの設定を必要に応じて変更できます。
- 診断:ユニットが正常に機能していることを確認するための診断テストを実行できます。
- 外部コントローラーの設定:ngLevelerなどの外部コントローラーを設定できます。
- スタンドアロン動作:DAW(デジタルオーディオワークステーション)を必要せず、ユニットを直接制御できます。

# <span id="page-40-0"></span>4.3. ファームウェアバージョンの確認方法

各デバイスは、ファームウェアバージョンをワークステーションに通知し、ホストアプリケーションと接続されたデバイ スとの互換性を確立します。ファームウェアの確認やアップグレードを行うには、GConManager \_CONFIGアプリケーションを 使用してください。また、デバイスのLCDスクリーンには、起動直後にファームウェアバージョンが表示されます。

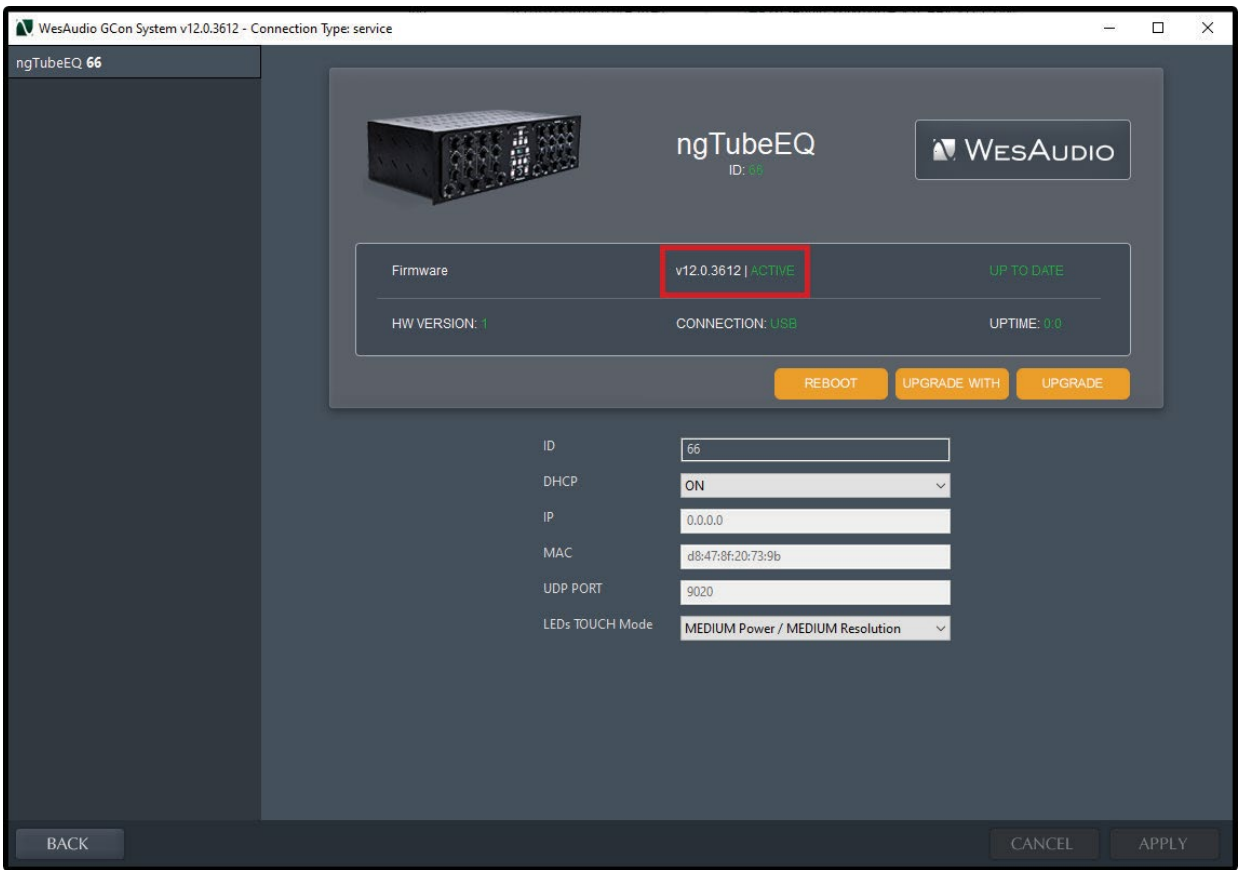

# <span id="page-41-0"></span>4.4. ファームウェアの更新方法

ファームウェアを更新するには、GConManagerのUPGRADEセクションに移動し、「start」ボタンを押してください。 これにより、現在のホストソフトウェアの最新バージョンと一致していないモジュールの更新プロセスが開始されます。

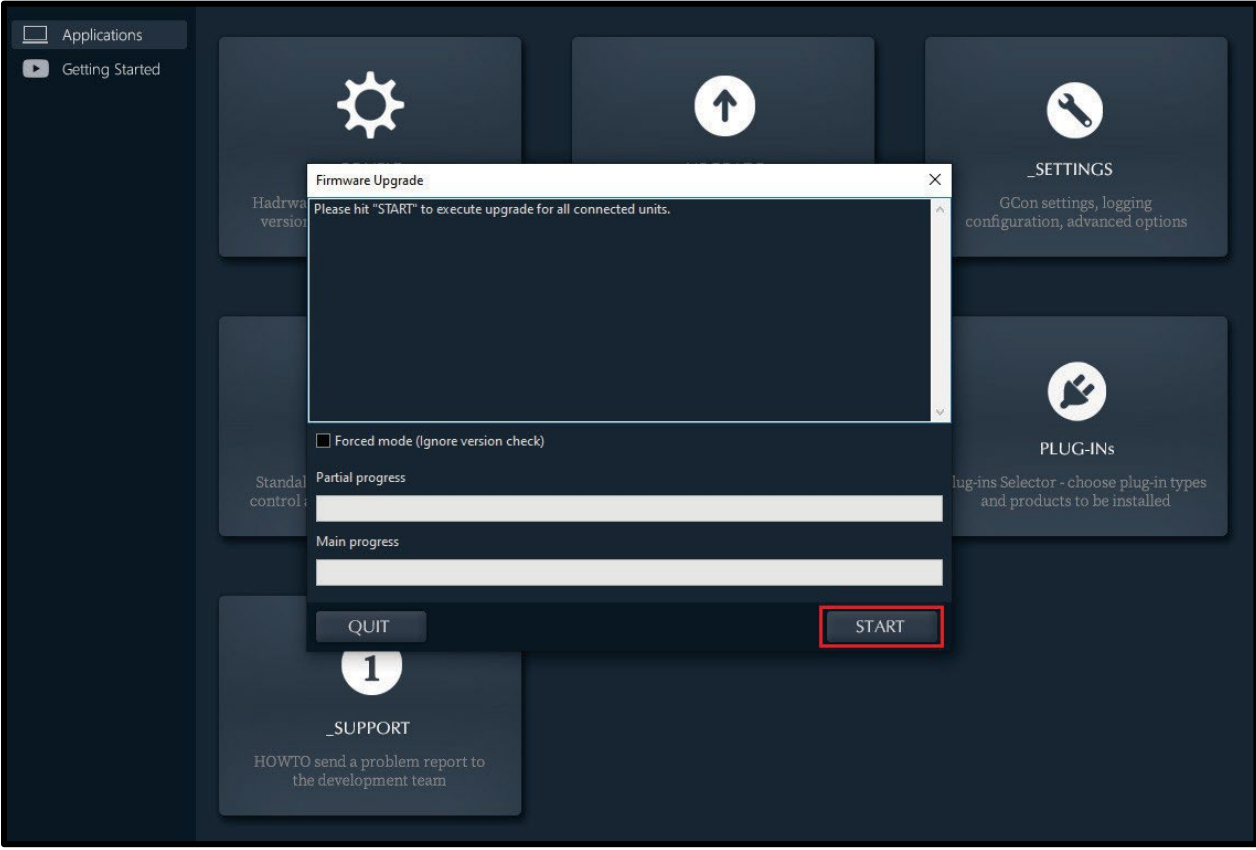

<span id="page-42-0"></span>4.5. GConコネクションの設定

この章では、設定構成と構成の主要なステップについて詳細に説明します。

オーディオ信号はXLRコネクタを介して接続する必要があることに注意してください。 USBポートとEthernetポートは、GConプロトコルを使用してユニットの設定を管理するためにのみ設計されています。

大まかに言えば、ngTubeEQは次の2種類の接続をサポートしています。

- ・USB 2.0以上
- ・単一のサブネット内でLAN用のUDPプロトコルを利用するEthernet 10/100

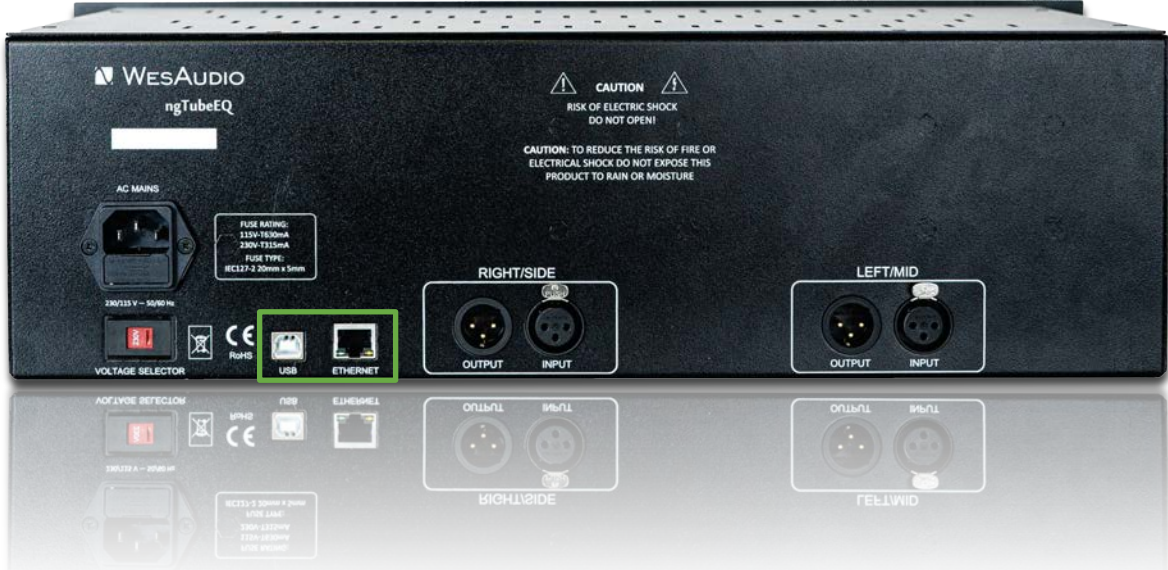

## <span id="page-43-0"></span>4.5.1. USB

ngBusCompユニットをワークステーションに直接接続するには、USBケーブルを使用してそれをコンピューターが利用可能 なUSB 2.0以上のポートに接続してください。

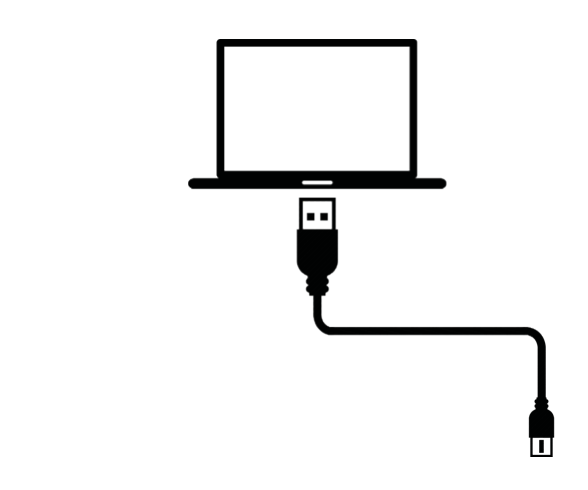

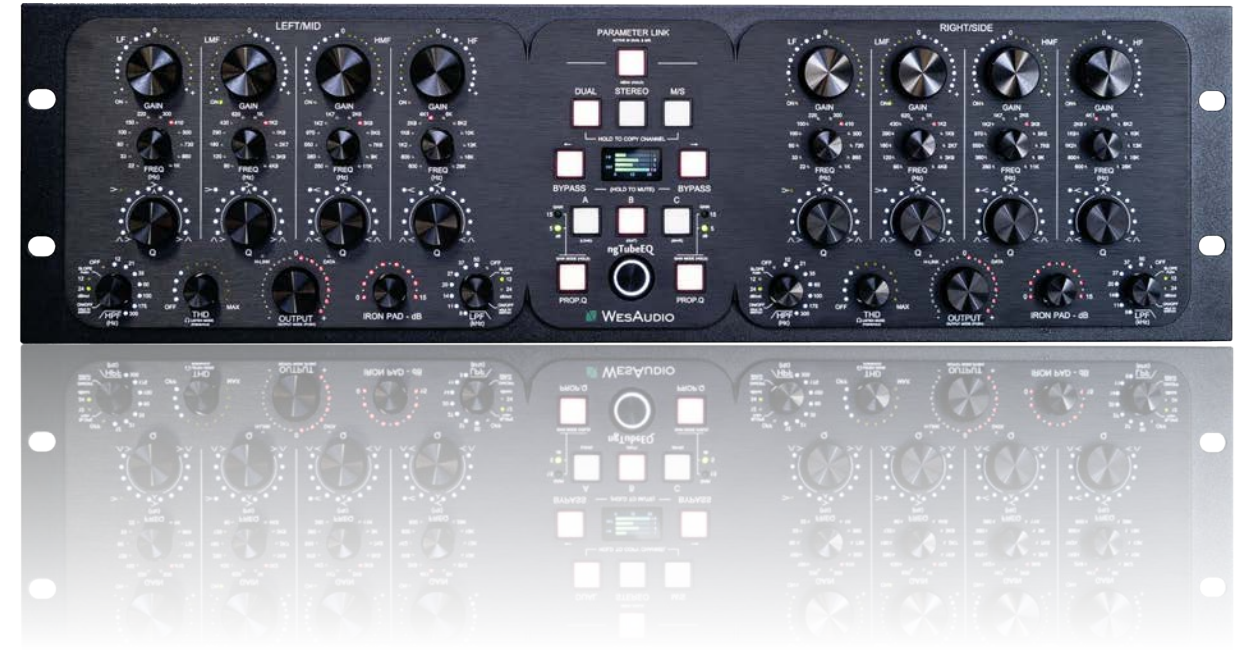

<span id="page-44-0"></span>4.5.2. イーサネット

ngTubeEQは、他のネットワーク対応デバイスと同様に、以下の方法でワークステーションとの接続に柔軟性を提供しま す:

**• ローカルエリアネットワーク (LAN) :**ngTubeEQをLANに統合することで、ネットワーク内のさまざまなデバイスか らアクセスできるようになり、スタジオ環境内での柔軟な配置と使用が可能になります。

• **ワークステーションへの直接接続:**簡単なセットアップのために、ngTubeEQを直接ワークステーションに接続できま す。この方法は、ネットワークの複雑さを排除したシンプルな1対1の構成に最適です。

特定のシナリオでは、適切な通信と機能を確保するために、ワークステーションとngTubeEQの両方に手動でIPアドレス を割り当てる必要がある場合があります。以下は、ローカルエリアネットワーク内での典型的なセットアップを示し、さまざまなデ バイスがngTubeEQの機能を利用する方法を示しています:

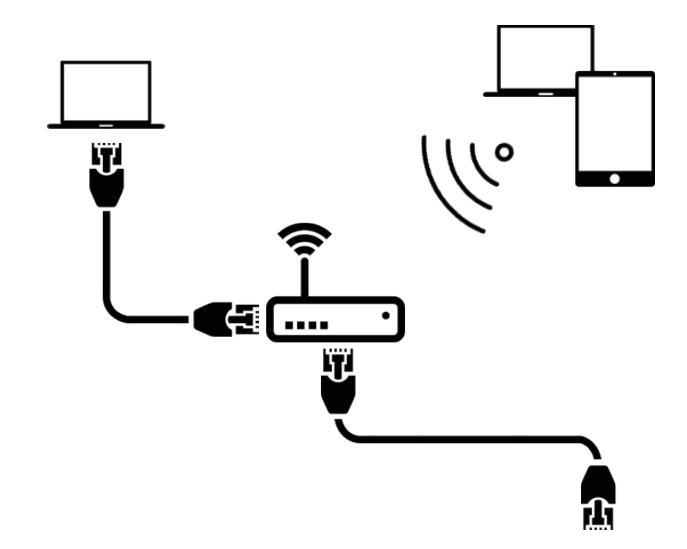

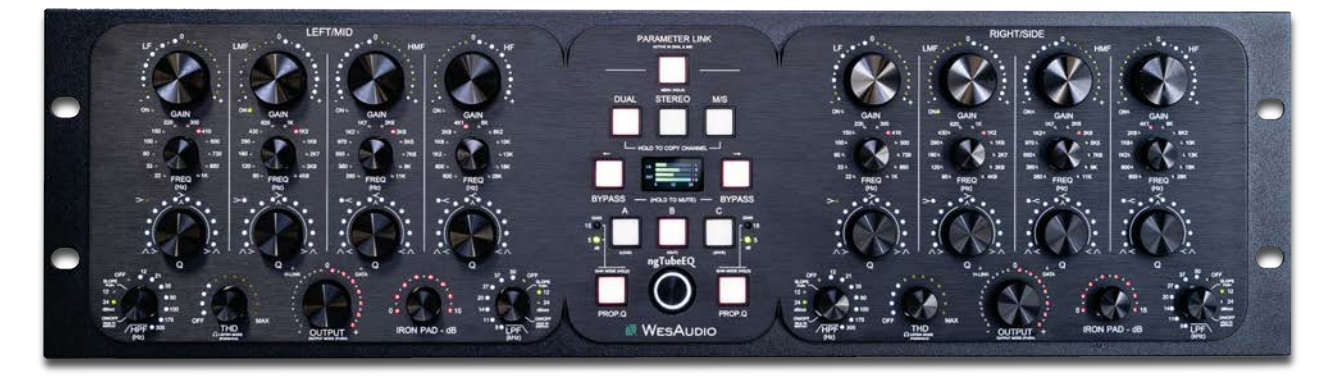

*(\*) ngTubeEQを既存のネットワークに参加させたい場合、おそらくワークステーションは既に静的構成エントリーを介してIPア ドレスが設定されているか、またはDHCP(ルーターによる)で設定されています。*

<span id="page-45-0"></span>4.5.2.1. DHCPによるデフォルトのネットワーク設定

各ngTubeEQユニットはデフォルトでDHCPを使用するように設定されており、ngBusCompをルーターに接続するのは簡単 です。単に差し込んで、設定完了です!このセットアップを変更したい場合、次の章では設定の変更方法を案内します。デバイス に静的IPアドレスを割り当てるには、次の2つの重要な手順を踏む必要があります:

1. DHCPの無効化:これにより、デバイスがネットワークから自動的にIPアドレスを取得しないようにし、静的IPアドレスの 手動設定が可能になります。

2. 静的IPアドレスの構成: DHCPが無効になったら、特定の変更のないIPアドレスをデバイスに割り当てることができます。

これらの手順の詳細は、後述します。

#### <span id="page-46-0"></span>4.5.2.2. DHCPの有効化/無効化

ngTubeEQユニットのDHCP設定を有効または無効に切り替えるには、次の手順に従ってください:

1. **USB 接続:**まず、USBケーブルを使用してngTubeEQを直接ワークステーションに接続します。ネットワーク構成の変更はデバイスとの接 続が失われる可能性があるため、この手順は重要です。直接のUSB接続は再構成のフォールバックとして残ります。

2. **GConManagerの起動:**GConManagerソフトウェアを起動し、\_CONFIGアプリケーションに移動します。

3. **デバイスの選択:**GConManager内で、左側の要素ツリーに表示されるリストからngTubeEQを見つけて選択します。

4. **DHCPの設定:** DHCPオプションを調整して、自動IPアドレス割り当ての場合は「ON」に、静的IP構成の場合は「OFF」にします。この 調整後、ユニットは再起動され、その後、ngBusCompへの接続が自動的に再確立されるはずです。

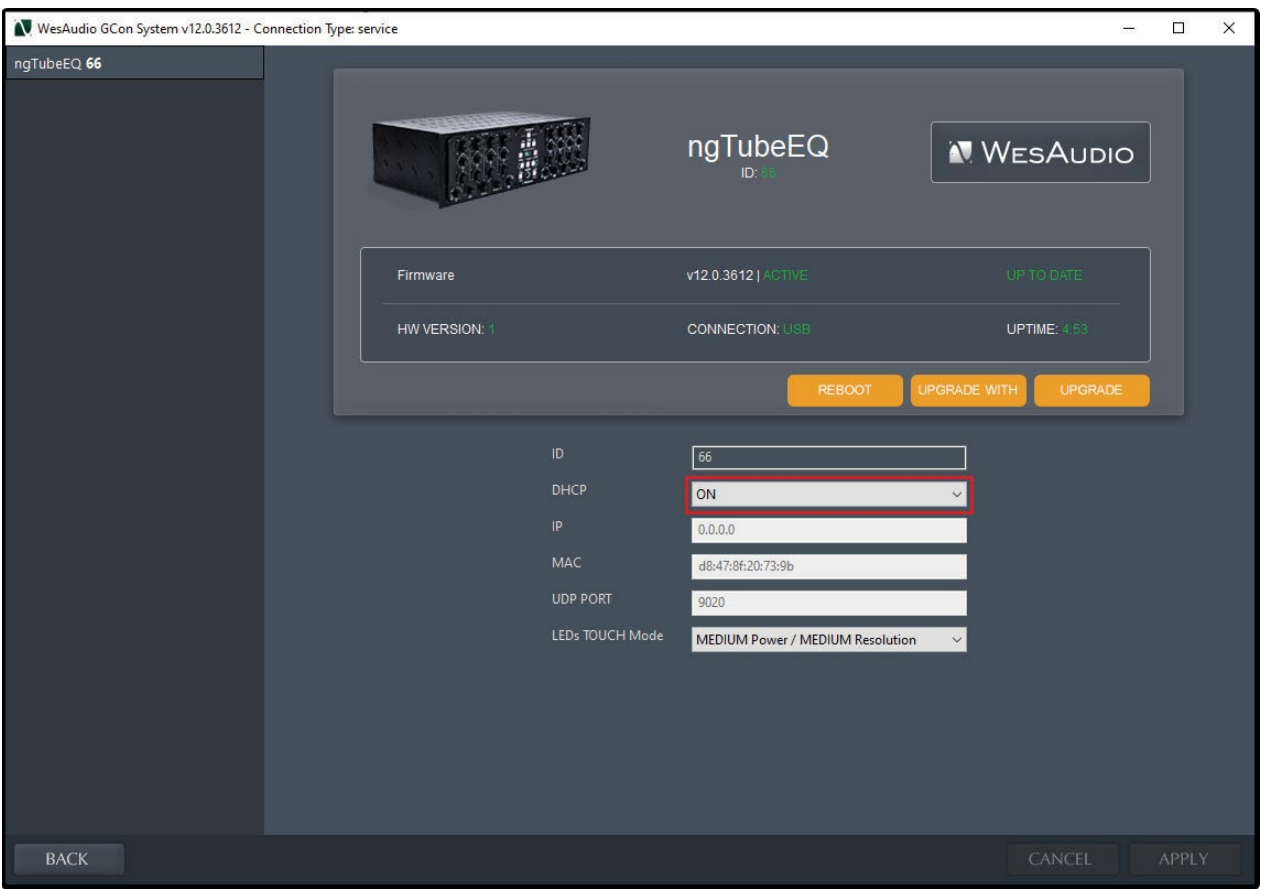

*USB接続からEthernet接続に移行する前にngTubeEQに適切なIPアドレスを設定することが重要です。この設定により、デ*

*バイスとネットワーク間のシームレスな通信が確保されます。次の章では、正しいIP設定を確立するプロセスを説明します*。

<span id="page-47-0"></span>4.5.2.3. 固定IPアドレスの設定

ngTubeEQのIPアドレスを手動で設定する必要がある場合は、次のような状況があります:

• **DHCPをサポートしていないルーター:**ルーターがDHCPをサポートしていない場合、ngTubeEQがネットワークに接続 できるようにするためにIPアドレスを手動で設定する必要があります。

**• 手動で構成されたLAN:**ハードウェアスイッチなどで手動で構成されたネットワークの場合、ngTubeEQはネットワー クの設定に合わせて手動でIPを設定する必要があります。

**• ワークステーションへの直接接続:**ngTubeEQをワークステーションのEthernetポートに直接接続する場合、デバイス がコンピューターと効果的に通信するためには、手動でIPを設定する必要があります。

ngTubeEQのIPアドレスを設定する手順は、他のデバイスの設定と似ていますが、デバイス固有の手順にわずかな調整が 加えられています。以下がその方法です:

• **USB接続:**まず、USBケーブルを使用してngTubeEQを直接ワークステーションに接続します。(既にEthernetケーブ ルを使用してngTubeEQに接続し、その設定にアクセスできる場合は、この手順は必要ありません)。

**• GConManagerの起動:**コンピューター上でGConManagerソフトウェアを開き、「\_CONFIG」アプリケーションに進 みます。

• **デバイスの選択:**画面左側のデバイスリストから、ngTubeEQユニットを選択します。

**• DHCP設定の調整:**DHCPオプションが有効になっている場合(「ON」)、それを「OFF」に変更します。これによ り、ユニットが再起動されますが、再接続は自動的に再確立されます。

**• IPアドレスの設定:**提供されるフィールドにngTubeEQに割り当てるIPアドレスを入力し、「適用」ボタンを押しま す。ユニットは新しいネットワーク設定を適用するために再起動されます。再起動後、新しいIP設定に基づいてngTubeEQとの接続 が再確立されます。

• IPアドレスを正常に設定した後、ngTubeEQからUSBケーブルを取り外し、Ethernetケーブルを使用してネットワーク に接続します。これにより、新しい設定が適用され、ネットワークを介した通信と制御が可能になります。

NGTUBEEQ USER MANUAL REV1

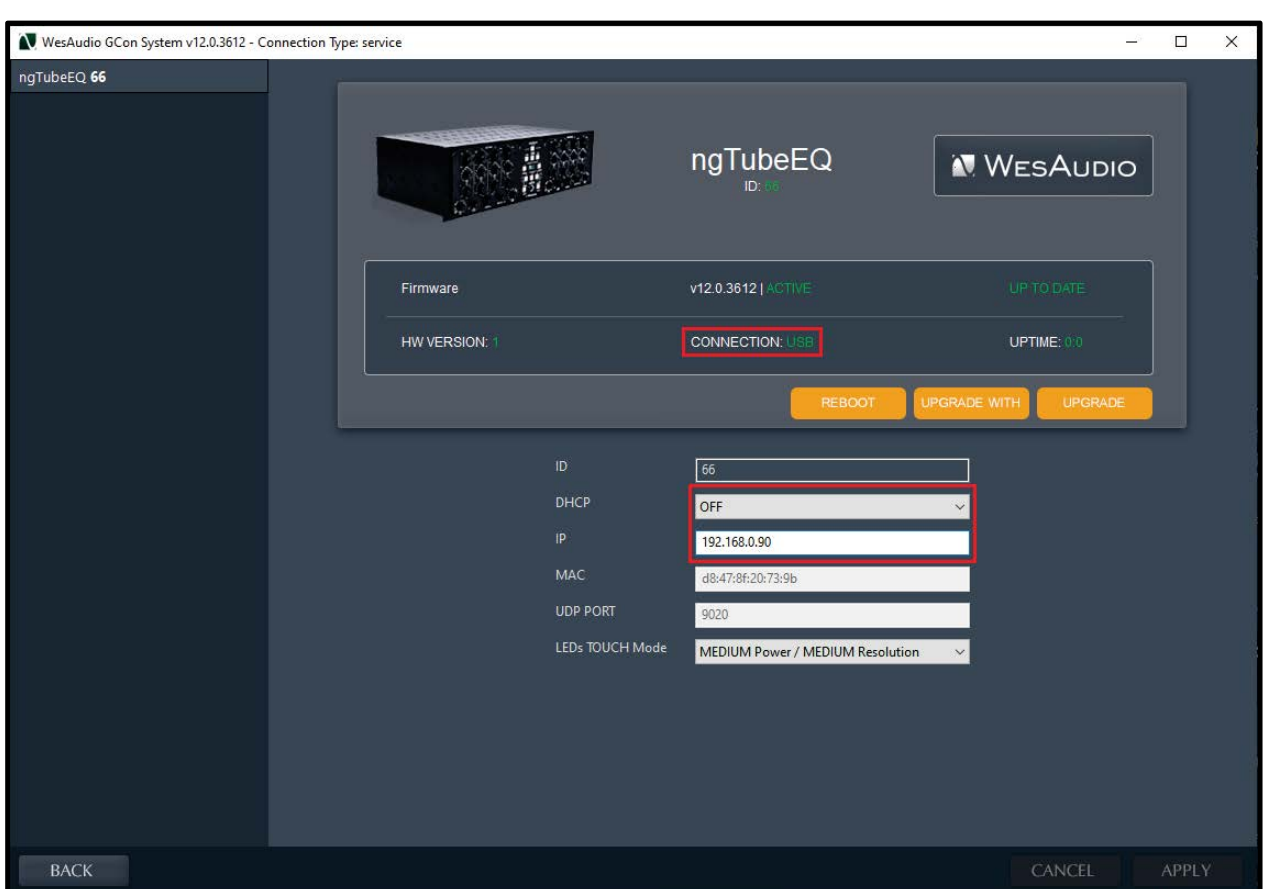

## <span id="page-48-0"></span>4.5.3. 直接接続する場合 – PC/MACでのIPアドレスの設定

以下は、MacまたはPCをEthernet経由で直接ngTubeEQに接続するための手順です。シームレスな通信を確保するため に、以下の簡潔なチュートリアルを参照してください:

#### **MacおよびPCの両方に対して**

#### **ステップ1:機器の準備**

- 標準のイーサネットケーブルを用意してください。
- ngTubeEQを接続する前に、電源を切っておいてください。

**ステップ2:イーサネットケーブルの接続**

- イーサネットケーブルの一端をngTubeEQのイーサネットポートに挿入します。
- イーサネットケーブルの他端をMacまたはPCのイーサネットポートに接続します。

#### **Macの場合**

#### **ステップ3:ネットワーク設定の構成**

- システム環境設定 > ネットワーク に移動します。
- 左側のリストからEthernet接続を選択します。すでに構成されていない場合、新しい接続として表示され、緑 の点が表示され、「接続済み」と表示される場合があります。
- 「詳細」ボタンをクリックし、TCP/IPタブに移動します。
- IPv4の設定を「手動」または「DHCPで手動アドレスを使用」に構成します。
- 「手動」を選択した場合、ngTubeEQのネットワーク設定に一致するIPアドレスを入力します。
- 設定を保存するために「OK」、次に「適用」をクリックします。

#### **PC(Windows 10/11)の場合**

#### **ステップ3:ネットワーク設定の構成**

- 設定 > ネットワークとインターネット > イーサネットに移動します。
- イーサネット接続をクリックします。
- IP割り当ての下で「編集」を選択します。
- 「手動」を選択し、IPv4を有効にします。その後、ngTubeEQのネットワーク設定に基づいてIPアドレス、 サブネットマスク、ゲートウェイを入力します。
- 設定が完了したら、「保存」をクリックします。

#### **Practical Applications:**

#### **最終ステップ(MacおよびPC共通)**

- ngTubeEQの電源を入れます。
- ngTubeEQをイーサネット経由で操作するための必要なソフトウェアやドライバがコンピュータにインストー ルされていることを確認してください。
- 必要に応じて、ngTubeEQのネットワーク設定を調整し、コンピュータのネットワーク構成と互換性があるこ とを確認します。これには、ngTubeEQに静的IPアドレスを設定し、コンピュータのサブネットと同じサブネ ットに配置し、DHCPの範囲外に置いてIPの競合を避ける必要があります。

これで、Ethernet経由でngTubeEQとコンピュータの間で直接通信できるようになりました。これにより、ルーターや ネットワークスイッチなしで、デバイスの管理と制御が可能になります。

# <span id="page-51-0"></span>5. デジタルコントロール / リコール

この章では、ngTubeEQを管理し設定をオートメーションするためのオプションについて掘り下げます。ngTubeEQのオ ートメーション機能の要となるのは、全ての一般的な形式で利用可能なプラグインを介したデジタルオーディオワークステーション (DAW)との統合です。このハードウェアとデジタルソフトウェアのシームレスな融合は、幅広い創造的な可能性を開き、ワーク フローの効率を向上させます。

**DAWプラグインコントロール:**DAWプラグインコントロールは、アナログとデジタルの間の壁を取り払い、ユーザーが DAWからハードウェアの設定を直接操作できるようにします。変革的でありプロデューサーやエンジニアが機材とやり取りする方 法を変えるインパクトを持ちます。

#### **DAWプラグインコントロールの利点:**

●精度とリコール:セッションの設定を正確に記憶できる能力は非常に重要であり、ハードウェアを手動で再設定する必要 なく、ミックスを再度見直したり変更したりできます。この機能は、複数のプロジェクトで作業する場合や、セッション間の一貫性 を維持することが必要な場合に重要です。

**•オートメーション機能:**DAWとの統合により、デジタル環境内でngTubeEQのすべてのパラメータをオートメーション できます。この機能により、時間の経過とともに設定がダイナミックに変化し、トラックに動きと活力を吹き込むことができます。

**•ワークフローの効率化:**ハードウェアユニットの設定を手動で調整することは面倒であり、特に複雑なセットアップでは さらに困難です。DAWプラグイン制御はこのプロセスを簡略化し、ユニットとの物理的なやり取りなしに素早い変更やA/B比較を容 易にします。これにより、製作プロセスが合理化されます。

**•創造的な可能性の拡大:**アナログの温かみとデジタルコントロールの柔軟性を結びつけることで、創造的なスペクトルが 広がります。

**•アクセシビリティ:**DAWプラグインからのコントロールにより、ワークステーションからngTubeEQの機能を完全にア クセスおよび調整できるようになります。これは、ハードウェアに直接アクセスできない場合など、スペースの制約やその他の制約 を持つ方にとって利点となります。

ngTubeEQのDAWプラグイン統合は、豊かなアナログサウンドクオリティをデジタルコントロールの精度と柔軟性と融合 させます。これにより、ngTubeEQの機能が拡張されるだけでなく、伝統的なアナログセットアップでのミュージックプロダクショ ンのプロセスが向上し、前例のないコントロールと柔軟性が提供されます。

## <span id="page-52-0"></span>5.1. DAW プラグイン

ngTube EQプラグインは、ユニットのすべてのパラメータに包括的な制御を提供し、どんなデジタルオーディオワークステ ーション(DAW)環境にもシームレスに統合されるよう設計されています。汎用性と利便性を重視しており、VST2、VST3、AU (オーディオユニット)、およびAAXを含むすべての一般的なプラグイン規格をサポートしています。幅広いソフトウェアプラッ トフォームと互換性があります。

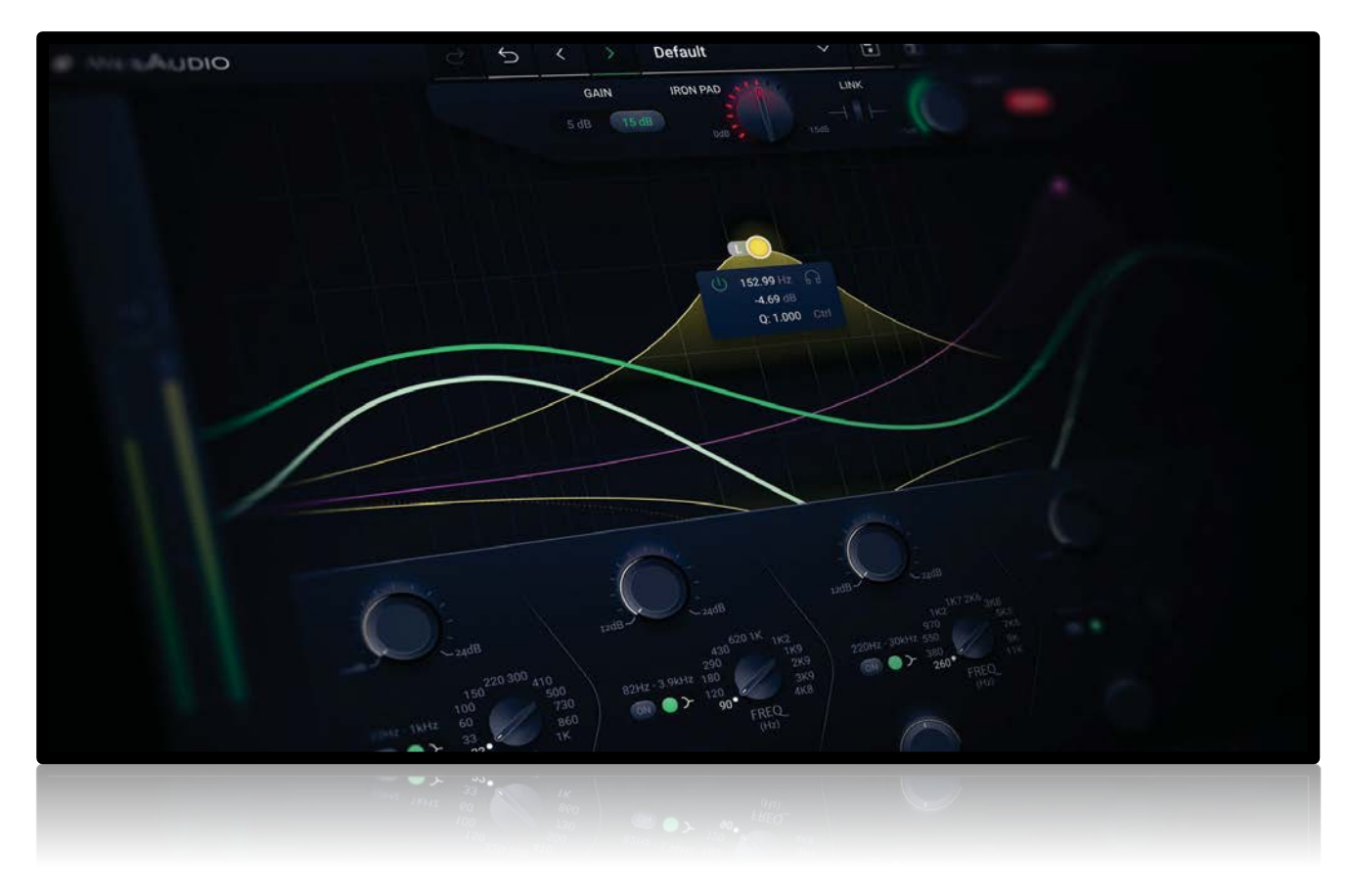

ngTubeEQは、さまざまな制作ニーズに対応するために、2種類のプラグインを通じて柔軟性を提供しています。

- **ステレオプラグイン:**ハードウェアユニットの両チャンネルに対する包括的な制御を提供し、デュアルモノ、ステレ オ、およびミッドサイド処理などのさまざまな動作モードを可能にします。ステレオトラックやリンクされたデュアル モノ操作の統一された処理に最適であり、複雑な空間的および音色の調整が可能です。
- **モノプラグイン:**モノプラグインは、単一のチャンネルの使用を想定しており、ハードウェアユニットの1つのチャン ネルにのみ接続されますが、1台のngTubeEQで真のデュアルモノ動作を実現するために、2つのプラグインインスタン スを同時に使用することができます。このセットアップは、キックドラムを1つのチャンネルで処理し、スネアドラム をもう1つのチャンネルで処理するなど、別々のモノラルソースを独立して処理するのに最適です。この構成では、ハ ードウェアの各チャンネルが独立したモノユニットとして機能し、個々のトラックに対してターゲット指向の処理を行 う柔軟性が提供されます。

## <span id="page-53-0"></span>5.1.1. ステレオプラグイン – デュアル、MSモード

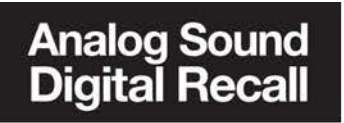

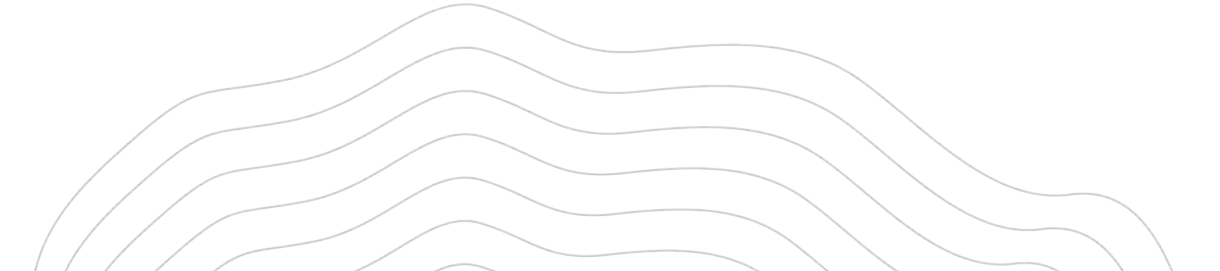

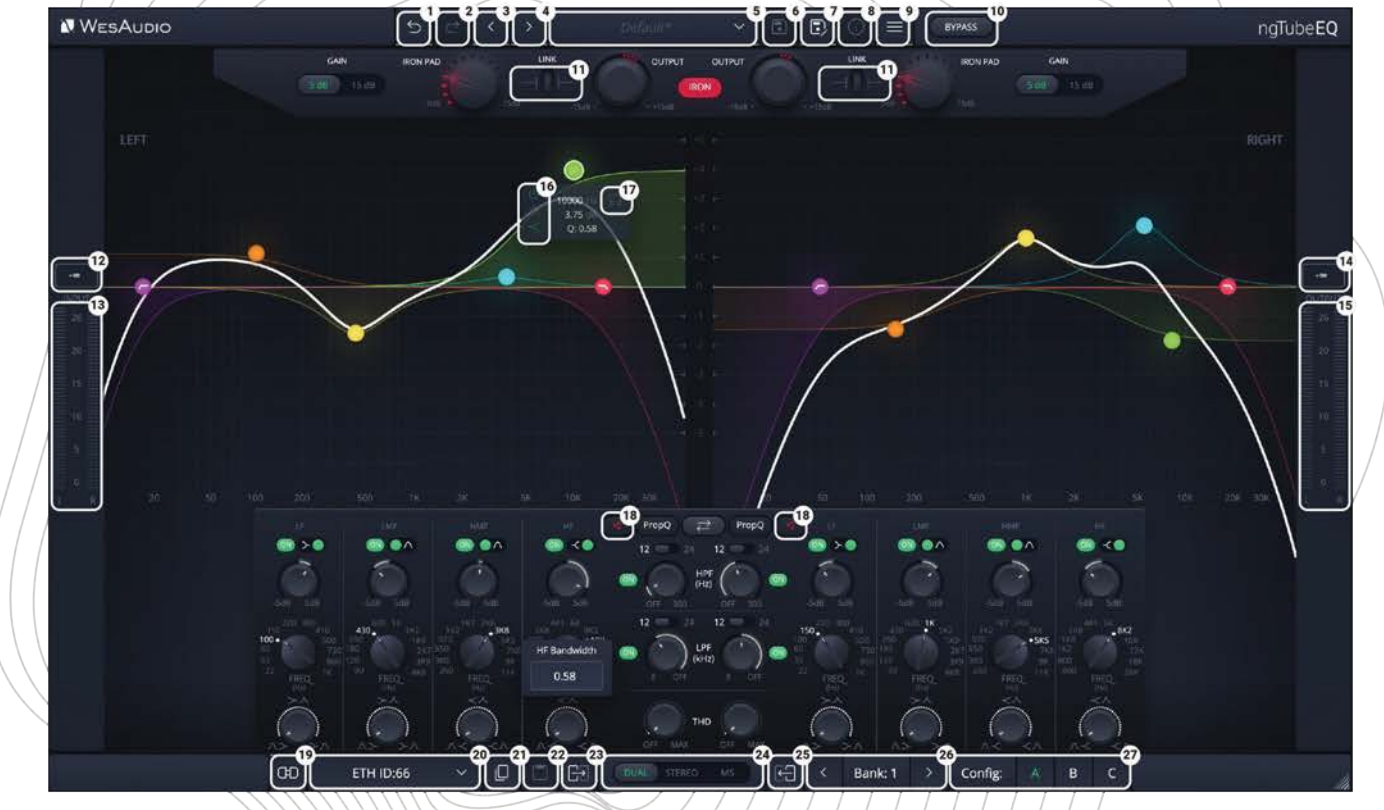

The ngTubeEQのプラグインの構造は、ハードウェアユニットのレイアウトを忠実に再現しており、ngTubeEQの物理 的なコントロールに慣れたユーザーにとっては馴染みやすく直感的なインターフェースを提供しています。この密接なマッピング により、ハードウェアとソフトウェアの作業の間での移行がシームレスに行われ、ユーザーはハードウェアのフロントパネル機能 の知識を直接プラグイン環境に適用することができます。

各コントロールとその機能の詳細な説明については、[「フロントパネル機能」](#page-8-1)の章を参照することをお勧めします。この セクションでは、ngTubeEQとのやり取り方法について説明します。

1. **Undo:** ngTubeEQプラグインの Undo 機能を使用すると、直前の調整が行われる前の状態に戻すことができます。 この機能は、ミスを素早く修正したり、設定を再評価したりする際に不可欠です。

2. **Redo:** 元に戻した後、Redo 機能を使用して、元に戻した最後の変更を再適用することができます。この機能によ り、ユーザーが満足するまで調整が最終的ではないことを確認し、設定を調整する柔軟性が追加されます。

3. **Previous Preset:**プリセットデータベースから前のプリセットを読み込みます。

4. **Next Preset:**プリセットデータベースから次のプリセットを読み込みます。

5. **Preset Selector:**プリセットの選択、表示、および削除を行うための機能を提供します。

6. **Preset Save:** 現在選択されているプリセットを保存します。

7. **Preset Save As:**名前とプリセットの詳細を指定して、現在の設定をプリセットとして保存します。

8. **Preset Info:** 現在読み込まれているプリセットの詳細を表示します。

9. **Menu:**

•**Resize:** GUIのサイズを調整します(75%/100%/125%/150%/175%/200%)、異なる画面サイズとユーザー の好みに対応します。

•**Reset Parametersto Default:** すべてのプラグインパラメータをデフォルトの状態にリセットします。

•現在インストールされているプラグインのバージョンを表示します。

10. **Bypass:**ハードウェアユニットでバイパスを有効または無効にします。

11. **Iron Link:** REDモードのOUTPUTとIRON PAD間のリンクを設定します。詳細については、「Iron Link」の章を参 照してください。

12. **Input level numeric value:**この機能は、ngTubeEQに入力される信号のピークレベルを両方の入力チャンネル で数値で表示し、ngTubeEQに入力される信号の強度を正確に直ちに参照できるようにします。

13. **Input Meter:** 入力メーターは、両方のハードウェアチャンネルの入力レベルを視覚的に表現し、0dBuから +26dBuまでのアナログスケールを使用します。この機能は、ngTubeEQに入力される信号の強度を直感的かつ正確にモニタリン グする方法を提供し、最適な音質を得るために信号レベルが最適な範囲内に保たれることを確認します。

14. **Outputlevel numeric value:**この機能は、ngTubeEQを出力する信号のピークレベルを両方の出力チャンネルで 数値で表示し、ngTubeEQを出力する信号の強度を正確かつ即座に、視覚的に確認することができます。

15. **Output Meter:** 出力メーターは、0dBuから26dBuまでのアナログスケールを使用し、両チャンネルの出力レベ

ルを視覚的に表示します。この機能により、ngTubeEQから出力される信号強度を直感的かつ正確にモニターすることができ、レ ベルが最適な範囲に保たれ、最高の音質を実現します。

16. **Info Box Context Menu:** ngTubeEQプラグインの Info Box Context Menu は、EQのフィルターとのやり取り を強化します。このメニューでは、EQバンドを微調整するための重要な機能に素早くアクセスできます。

•パッシブフィルターの場合: 特定のバンドを無効または有効にできます。ミキシングプロセス中にどの周波数が影響を 受けるかを制御することができます。さらに、このメニューではベルとシェルフのモードを切り替えることができ、EQがサウンド に与える影響の大小を柔軟に選択できます。

•HPFとLPFの場合: メニューはバンドを有効または無効にする機能を拡張し、シグナルパス内でのハイパスおよびローパ スフィルタリングの有無を正確にコントロールできます。また、12dB/Octと24dB/Octのスロープを切り替えることも可能です。 これにより、フィルターカーブを選択して、緩やかなトランジションや明確なカットを行うことができます。

17. **Listen Mode –**特定のパッシブバンドのリッスンモードを有効にします - 詳細については、リッスンモード - バン ドフォーカス機能を参照してください。

18. **Mute:** ngTubeEQプラグインのミュート機能を使用すると、個々のチャンネルのミュート機能を有効または無効に できます。このコントロールにより、設定を変更せずにチャンネルを一時的に無音にすることができ、ミックスでの比較や分離を 迅速に行うことができます。

19. **Toggle Connection Button:** このボタンは、接続状態をON / OFFに切り替えます。これは、[Select Connection Button]で接続IDが選択されている場合に機能します。

20. **The Select Connection Button** :ngTubeEQプラグイン内の[Select Connection Button]は、GConプロトコル をサポートするデバイスとの接続の確立および管理へのゲートウェイとして機能します。この機能により、プラグインと物理デバ イスのシームレスな統合が提供され、接続されたプラグインとハードウェアユニット間の通信がアクティブであることをユーザー に通知します。

接続を開始すると、接続状態は次のように視覚的に表されます:

**•USB:** このラベルは、ハードウェアユニットとワークステーション間の直接リンクを示し、USB経由での接続を提供し ます。

**•ETH:** このラベルは、イーサネット接続を示し、より柔軟なセットアップオプションを提供するネットワーク経由での 接続を示します。

**•接続ID:** 接続されたハードウェアユニットの一意の識別子が表示され、複数のデバイスを簡単に認識および管理できま す。このIDに伴って、接続の状態が視覚的に表示され、プラグインとハードウェアユニット間の通信の現在の状態をユーザーに通 知します:

**1.ON:** 実線の白いフォントは、接続が成功していることを示し、プラグインとハードウェアユニット間の通信がアクテ ィブであることを示します。

**2.OFF:** 実線の灰色のフォントは、接続が確立されていないことを示し、接続またはその他の問題が通信を妨げているこ とを示します。

**3.接続中:** 斜体の灰色のフォントは、接続のプロセスを表します。この状態が長時間(5秒以上)続き接続できない場合 は、トラブルシューティングやサポートの相談が必要な可能性があります。

21. **Copy:** 現在のパラメーター状態をコピーします。

22. **Paste:**現在のパラメーター状態をペーストします。設定の迅速な複製を容易にします。

23. **Copy Left/Mid to Right/Side:**この機能により、設定を左/中チャンネルから右/側チャンネルに簡単にコピーで き、2つの間のパラメーターを整列させることができます。

24. **Mode:**ユニットのモードをDUAL、STEREO、またはMid Sideに設定します。

25. **Copy Right/Side to Left/Mid:** この機能により、設定を右/側チャンネルから左/中チャンネルに簡単にコピーで き、2つの間のパラメーターを整列させることができます。

26. **Config Bank:** コンフィグバンクを選択します。それぞれが3つのコンフィグレーションを含みます。この機能は、 セッションまたは曲内でユニットの設定を変更するためのオートメーションをサポートします。

27**.Fast Preset Change (A/B/C):** プリセットの高速変更(A/B/C):接続IDなどの接続関連パラメーターに影響 を与えることなく、A/B/Cの設定間を素早く切り替えます。.

## <span id="page-57-0"></span>5.1.2. ステレオプラグイン – ステレオモード

ステレオモードでは、ステレオプラグインはデュアルおよびMSモードと同じコントロールを共有します。主な違いは、 ステレオモードがインターフェースを統合して、1つのチャンネルのみを表示することです。この表示されたチャンネルはマスタ ーとして機能し、両方のハードウェアチャンネルを自動的に同じ設定に同期させます。

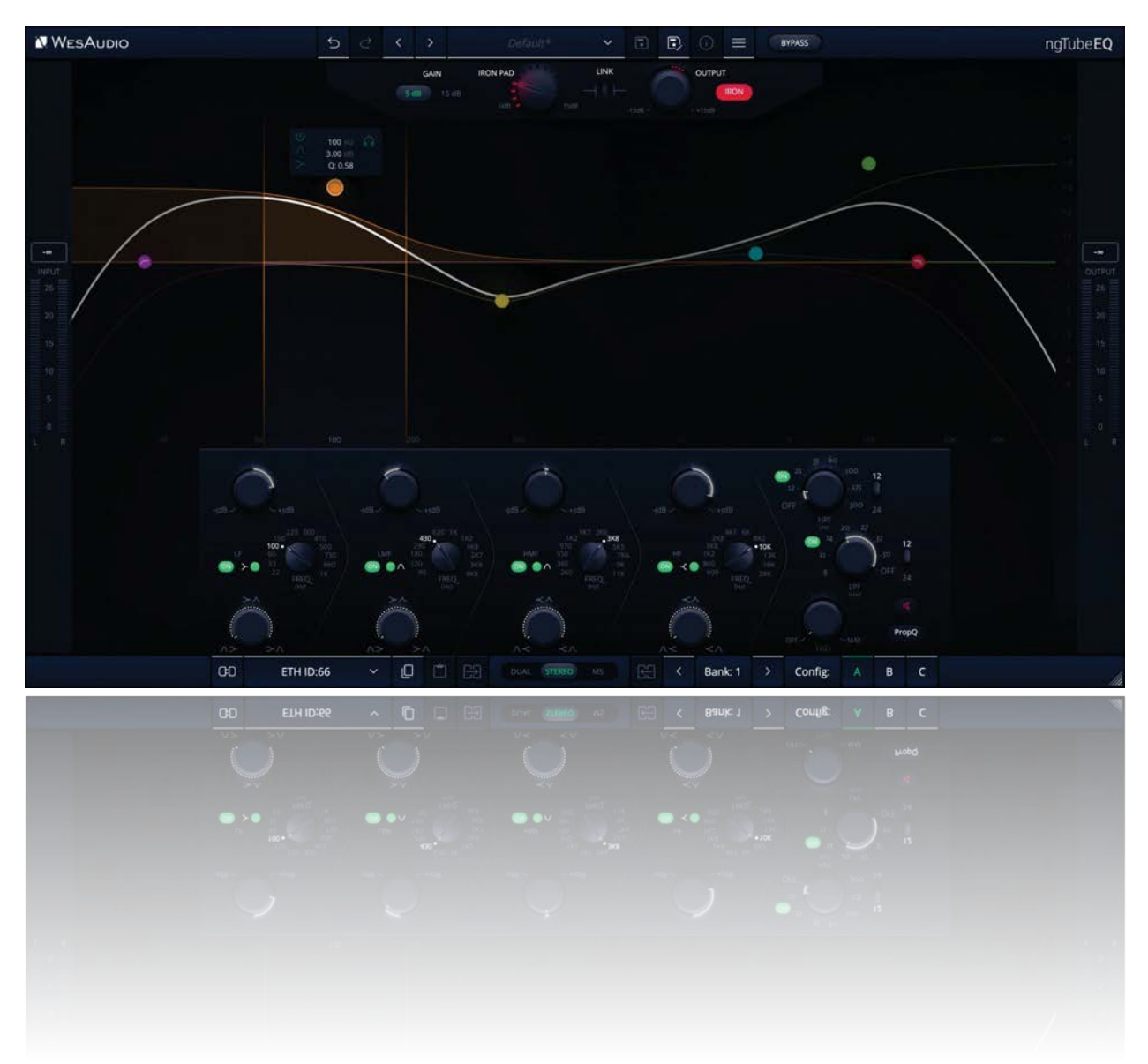

#### <span id="page-58-0"></span>5.1.3. モノプラグイン

モノプラグインは、それぞれのngTubeEQチャンネルを独立して接続および制御できる柔軟性を提供し、これによりキッ クドラムやスネアなどの個別のモノソースを処理するのに理想的です。この機能により、個々のチャンネルの強化に合わせて 調整された内部プリセット(A/B/C)を切り替えるなど、アナログ回路に対する包括的なコントロールが可能になります。

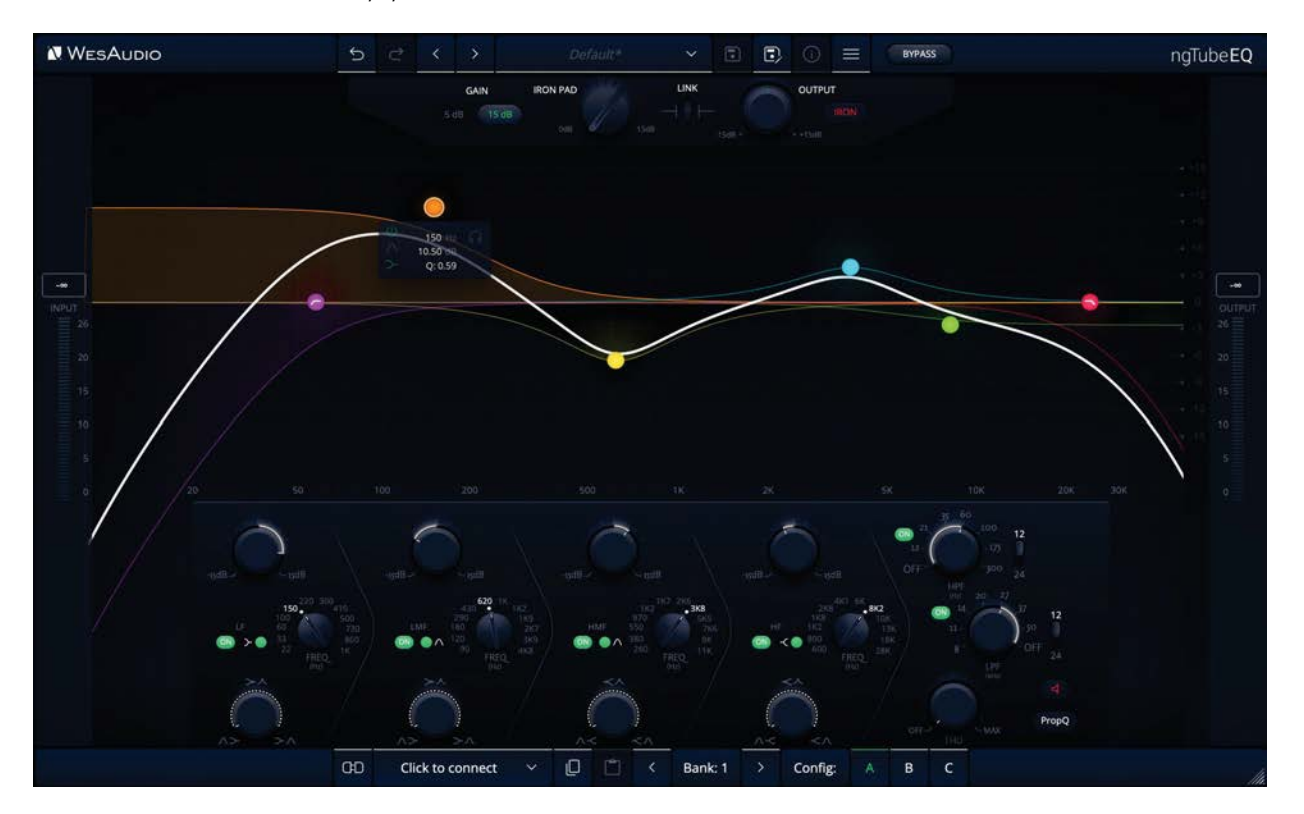

モノプラグインのレイアウトは、ハードウェアのそれと同じで、2チャンネルのステレオプラグインバージョンの直感的な インターフェースとデザインを維持しています。ただし、大きな違いがあります。ユニットモードボタン(DUAL / STEREO / MS) がこの構成では存在しません。これは、モノプラグインモードでは、ngTubeEQが自動的にDUALアンリンクモードで動 作するためです。これにより、独立したチャンネル処理に最適化されます。

**モノプラグインによるトゥルーデュアルモノ操作の主な特長:**

**• IRONモードの柔軟性:**各チャンネルのIRONモード設定を独立して調整できるため、各モノソースに適したハーモニッ クテクスチャやサチュレーションを提供します。

**• 選択可能なA/B/Cプリセット:**ハードウェアのフロントパネルからA/B/Cプリセットを切り替えるには、調整したいチ ャンネルで特有のタッチエンコーダを押し続ける必要があります。この機能により、各チャンネルのサウンドキャラクターに 対する微妙な違いが反映され、サウンドの細かいコントロールが可能となります

この設計思想は、ngTubeEQの汎用性と適応性を強調し、オーディオエンジニアが個々のモノトラックで詳細で特徴的な処理 を実現できるようにします。

<span id="page-59-0"></span>5.1.4. デュアル/MSモード – パラメーターリンク有効時のオートメーション

PARAMETER LINK機能を使用してチャンネルを同期させる際に重要なのは、オートメーションするのは1つのチャンネ ルだけで十分であるということです。リンクされたチャンネルは自動的に調整を反映します。両方のチャンネルを同時にオートメ ーションすると、それぞれが他方を更新しようとし、予測不可能で望ましくない結果を招く可能性があります。この機能は、ワー クフローを効率化し、チャンネル間で一貫した音声処理を保証することを目的としていますが、オートメーションの管理を慎重に することで、競合することを回避できます。

# <span id="page-60-0"></span>6. その他の機能

ngTubeEQには、コア機能に加えて、ユーザーエクスペリエンスと汎用性を向上させるいくつかの追加機能が含まれています。これらの 機能は、主なコントロールほど目立たないかもしれませんが、ユニット全体の機能性と使いやすさにおいて重要な役割を果たしています。こ れらの追加機能を理解することで、ユーザーはngTubeEQの能力を十分に活用し、ワークフローを最適化し、最高の音質を実現できます。

<span id="page-60-1"></span>6.1. 動作モード:

**ngTubeEQは、以下のモードで動作できます:** 

- **スタンドアロン** ワークステーションへのデジタル接続なしで動作します。
- **ステレオプラグイン** 1つのプラグインが両方のチャンネルを管理します。
- **モノプラグイン -** 2つのプラグインがそれぞれのチャンネルに独立して接続できます。

これらの 3 つのモードには、いくつかのグローバルユニットの機能にわずかな違いがあります。

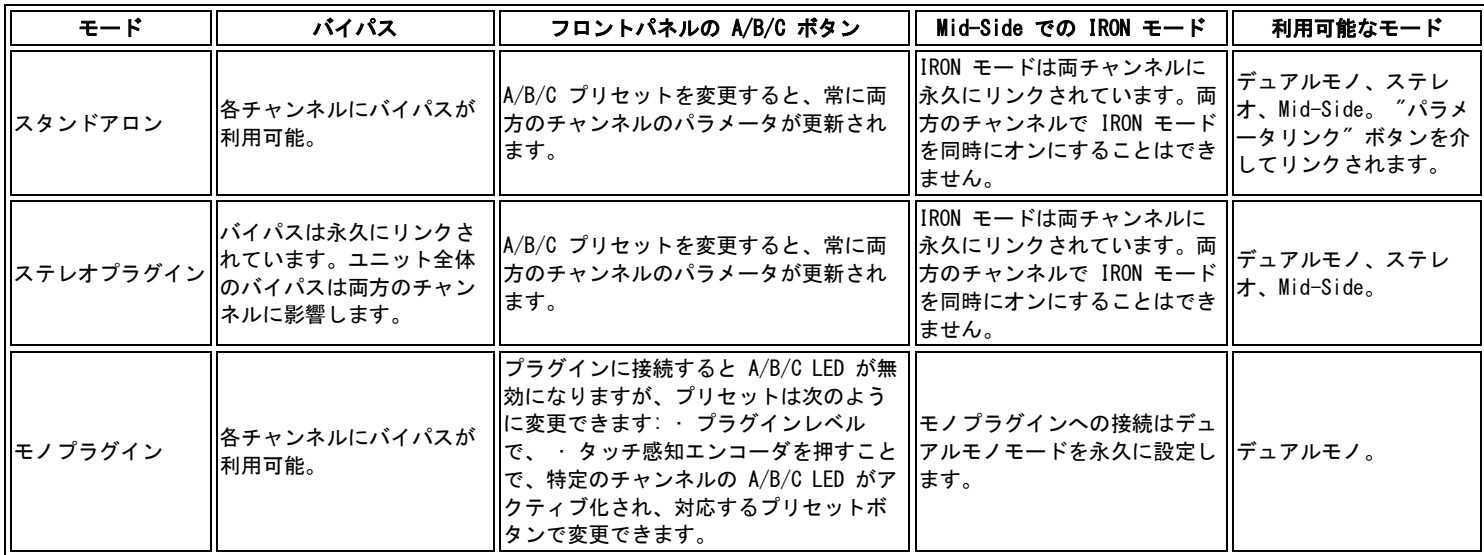

<span id="page-60-2"></span>6.2. 内部メモリー管理

ngTubeEQは、堅牢な内部メモリ管理を備えて設計されており、ユーザーが好みの設定を効率的に SAVE および LOAD し、 さまざまな操作シナリオとユーザーのニーズに対応できるようにしています。

**- A/B/C プリセット:**ngTubeEQ の内部メモリに直接保存されたこれらのプリセットは、電源投入後すぐに利用可能で、3 つの異なる設定構成に簡単にアクセスできます。

**- 100 の内部プリセット:**素早くアクセスできる Fast プリセットのA/B/C 以外にも、100のプリセットが内蔵されており、

本体のメニューを介して、幅広い保存のオプションを利用できます。

**- 無制限の DAW プラグインプリセット:**ユーザーは、DAW プラグイン内に無制限のプリセットを保存でき、プロジェクト 固有の設定に大きな柔軟性を提供します。

<span id="page-61-0"></span>6.2.1. Fastプリセット A/B/C

Fastプリセットは、ユニットの設定を簡単に比較するための 3 つのメモリバンクとして設計されています。これらのプリセ ットは、接続されたプラグインと同期されており、ハードウェアとソフトウェア間での一貫性を確保します。

<span id="page-61-1"></span>6.2.2. 内部プリセット

.

プラグインの使用が現実的ではない、または不可能な場合、ngTubeEQはユーザー定義のプリセット用に100個のメモリ スロットを備えており、これらは現在アクティブなFast プリセット(A、B、C)に読み込まれます。

#### **内部プリセットの設定と管理:**

- **プリセットメニューへのアクセス: PARAMETER LINK (MENU) ボタンを2秒間押し続けると、プリセットメニューに** 入ります。Bypassボタンを使用して、プリセット1から100までをナビゲートします。
- **プリセットのナビゲーション:**前のプリセットに移動するには左のバイパスボタンを使用し、次のプリセットに進むに は右のBypassボタンを使用します。
- **プリセットの読み込み:**ボタンA(LOAD)を押して、選択したプリセットをアクティブなFast Presetスロットに読み 込みます。
- **メニューの終了:**ボタンB (QUIT) またはPARAMETER LINK (MENU) ボタンを押して、プリセットメニューを終了 します。
- **プリセットの保存:**必要なプリセット番号を選択し、ボタンC(SAVE)を押して、そのプリセット番号の下で両方のチ ャンネルの現在の設定を保存します。

この内部メモリ・マネジメントシステムにより、ngTubeEQの柔軟性が向上し、即座のアクセスから詳細なプリセットのナ ビゲーションと管理まで、複数のレイヤーのプリセットストレージオプションがユーザーに提供され、ミキシングとマスタ リングのプロセスを最適化します。

# <span id="page-62-0"></span>7. 略語と用語

**GConは、**アナログデバイスの完全な管理とリコールを可能にするために開発された高速通信プロトコルです。重要な点として、 GConはデバイスの制御と管理にのみ焦点を当てており、オーディオ信号の転送をサポートしていません。このプロトコルは、ア ナログの暖かさとデジタルの利便性の間のギャップを埋めるのに重要であり、音質や制御の柔軟性を損なうことなく、両方の世界 の利点を享受できます。

**NG500は、**オーディオ処理ハードウェアの技術と統合機能における進歩を提供する500シリーズフォーマットの次世代フォーマッ ト。この進化は、既存の標準との互換性を維持しながら、電力、接続性、デジタル制御の改善を導入しています。

**NG500コネクターは、**追加のピンで拡張された標準の500シリーズコネクターであり、GConプロトコルによって可能にされるデ ジタル制御信号、電力管理の改善、および伝統的な500シリーズフォーマットの能力を超える可能性のあるその他の機能をサポー トしています。このコネクターにより、NG500シリーズのモジュールが高度なデジタル制御と管理を活用できるとともに、アナロ グオーディオ処理の特性と品質を維持できます。

# <span id="page-63-0"></span>8. Warranty

WesAudio製品は日本国内の正規品について弊社の保証書が同梱されています。

# <span id="page-64-0"></span>9. History

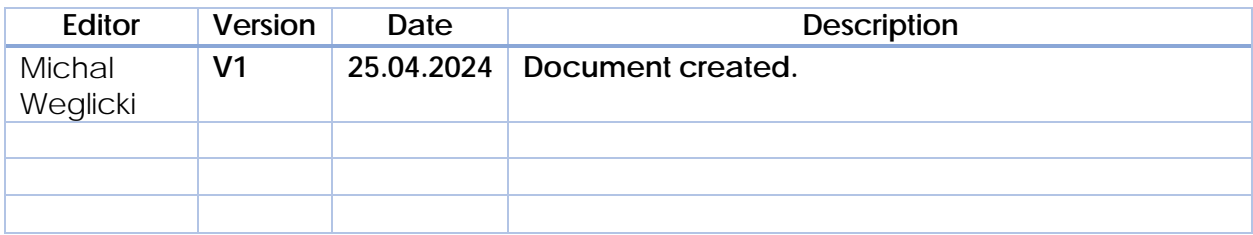